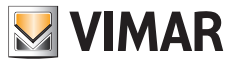

#### **Manuale Uso e Configurazione**

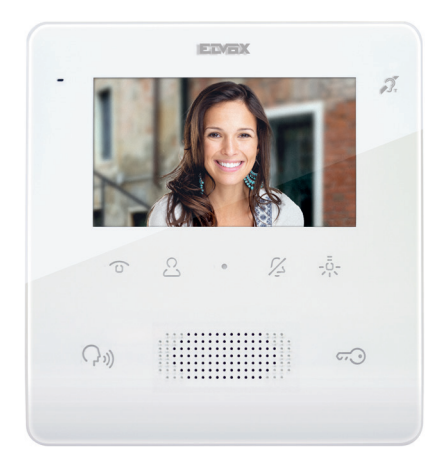

# **TAB 7559**

Videocitofono TAB 4,3" Due Fili Plus vivavoce

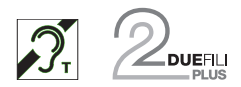

**ELVOX** Videocitofonia

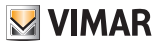

## 7559 Tab 4.3

#### Indice

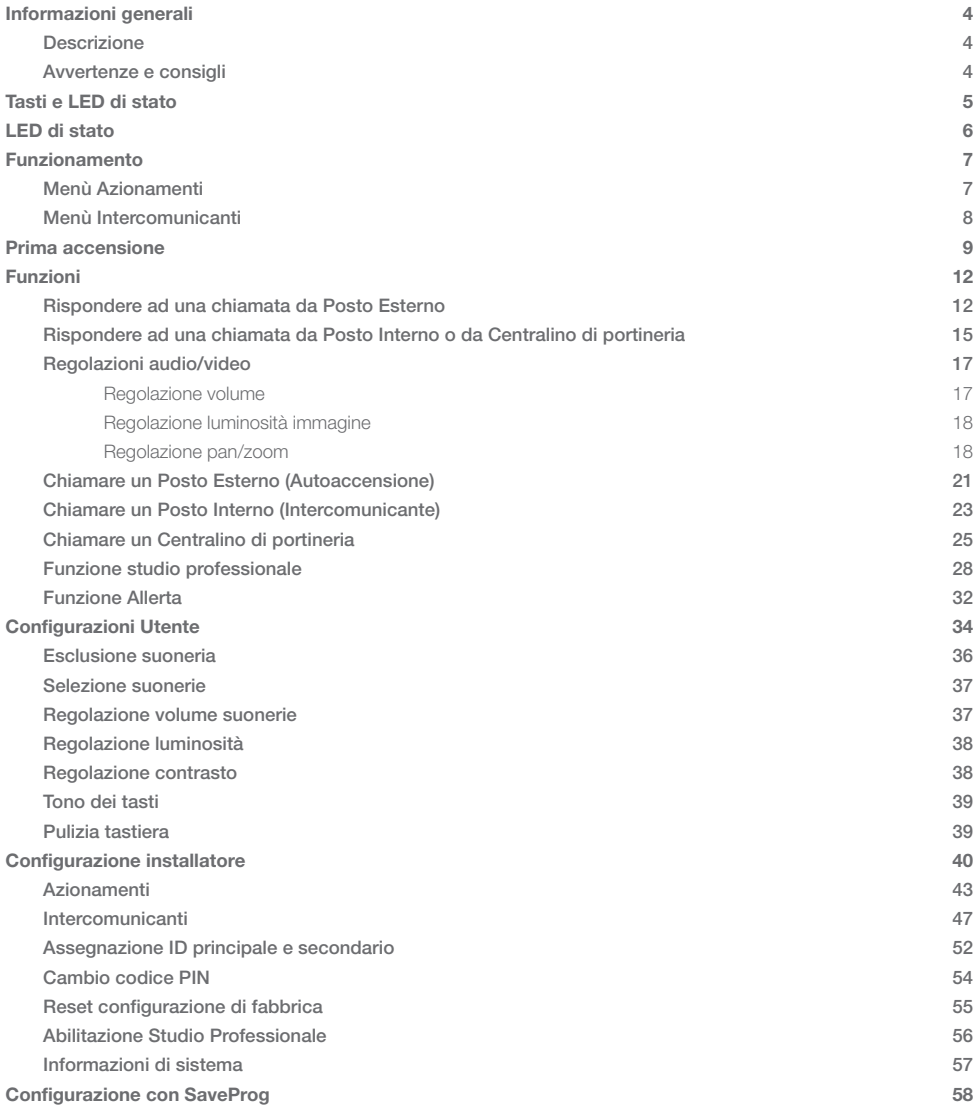

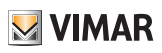

# Informazioni generali

### Descrizione

Videocitofono della serie Tab, vivavoce da parete per sistema Due Fili Plus con display a colori LCD 4,3", altoparlante per segnalazione chiamate, tastiera capacitiva per funzioni citofoniche (apertura serratura, autoaccensione, servizi ausiliari, regolazioni volume, luminosità, contrasto e chiamate intercomunicanti). Utilizzabile da parte dei portatori di protesi acustiche.

 $\triangleright$  VIMAR

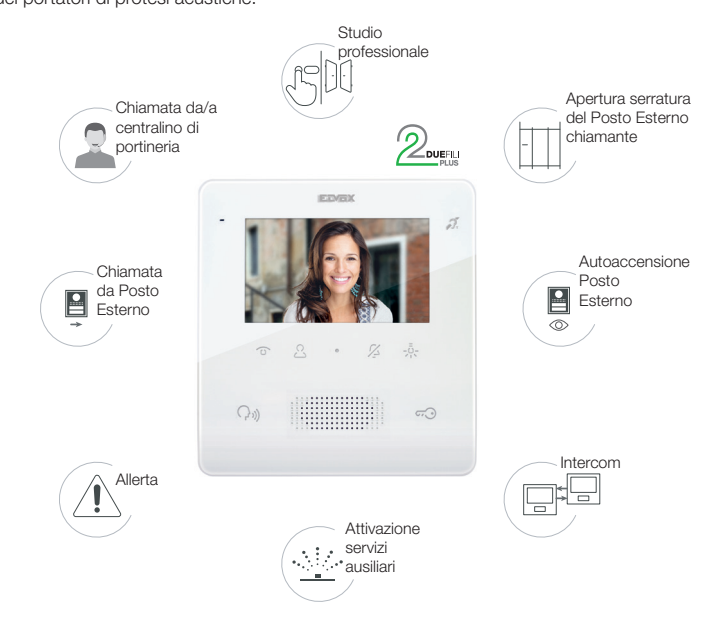

## Avvertenze e consigli

#### *Funzione di audiofrequenza per protesi acustiche (Teleloop)*

Il videocitofono è utilizzabile da parte dei portatori di protesi acustiche.

Per un corretto funzionamento dell'apparecchio acustico, fare riferimento al relativo manuale di istruzioni. La presenza di oggetti metallici o apparecchi elettronici, può compromettere la qualità del suono percepito sull'apparecchio acustico.

#### *Manutenzione*

Eseguire la pulizia utilizzando un panno morbido.

Non versare acqua sull'apparecchio e non utilizzare alcun tipo di prodotto chimico.

La pulizia va fatta o ad apparecchio spento (scollegato dal bus), oppure dopo aver attivato la procedura di pulizia tastiera

#### *Avvertenze per l'utente*

Non aprire o manomettere l'apparecchio. In caso di guasto avvalersi di personale specializzato. Per l'installazione vedere foglio istruzione contenuto nella confezione.

#### *Driver per PC*

I driver sono gli stessi degli altri membri della famiglia TAB.

La prima volta che se ne collega uno a una porta USB, il PC deve associare alla periferica i driver anche se è già stato associato un qualsiasi TAB.

Il Posto Interno si identifica, a livello di SaveProg, come ELVOX\_P129A.

#### *Aggiornamento FW*

SaveProg gestisce l'Art. 7559 a partire dalla versione 3.7.0.0.

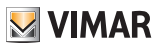

# Tasti e LED di stato

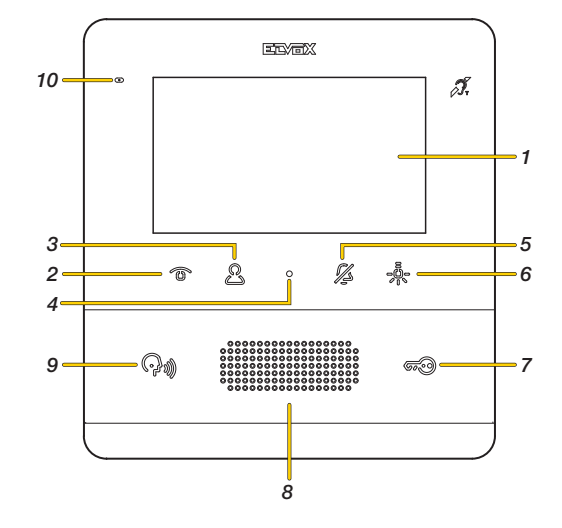

È possibile comandare il Videocitofono TAB 7559 utilizzando i tasti touch descritti di seguito.

- 1. Display LCD 4,3" 16:9, risoluzione 480x272 pixel
- 2. Tasto programmabile T1: Autoaccensione, attiva il Posto Esterno principale
- 3. Tasto programmabile T2: Attiva il secondo relè del sistema Due Fili Plus (Aux2) oppure, a certe condizioni, apre il menù Intercomunicanti (vedere Funzionamento)
- 4. Apre il menù Configurazioni utente
- 5.  $\%$  Tasto programmabile T3: esclusione suoneria per tutte le chiamate (in stand by premere e tenere premuto per 2 s per disattivare/attivare la suoneria), mute suoneria (durante una chiamata in arrivo premere per disattivare la suoneria, contemporanemente si disattiva la suoneria anche per le chiamate successive).

6. プミ Tasto programmabile T4: Attiva il primo relè del sistema Due Fili Plus (Aux1) oppure, a certe condizioni, apre il menù Azionamenti\*

- 7. Attiva la serratura del Posto Esterno chiamante
- 8. Altoparlante
- 9. In base al contesto attiva diverse funzioni:
	- A riposo chiama il Centralino di portineria (solo se attiva gestione con Centralino di portineria)
	- Risponde ad una chiamata da Posto Esterno, Posto Interno o da Centralino di portineria.
	- Chiude una chiamata
	- Azzera il contatore delle chiamate non risposte ( pressione 2 sec)

Quando è acceso indica che è avvenuta una eventuale chiamata da Centralino di portineria senza risposta. E' possibile azzerare la segnalazione di chiamate senza risposta, premendo per più di 2 sec il relativo tasto

10. Microfono

*Nota: Tasti programmabili T1 –T2 –T3 –T4:*

le funzioni attivabili dipendono dal contesto di utilizzo e dalla programmazione (vedere *Funzionamento*). *Le funzioni illustrate in legenda sono quelle di default (senza programmazione).*

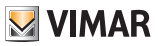

# LED di stato

Alcuni dei LED illustrati di seguito si illuminano solo in certe condizioni.

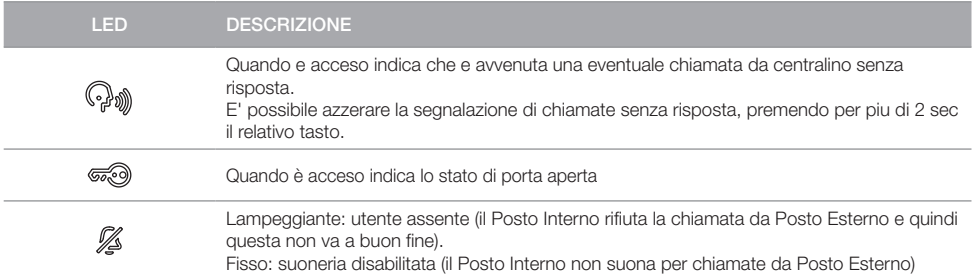

#### Tasti

I tasti del TAB 7559 utilizzano un sistema di sicurezza allo scopo di evitare attivazioni accidentali, per cui è necessario, in situazione di Posto Interno a riposo, tenerli premuti per un certo tempo.

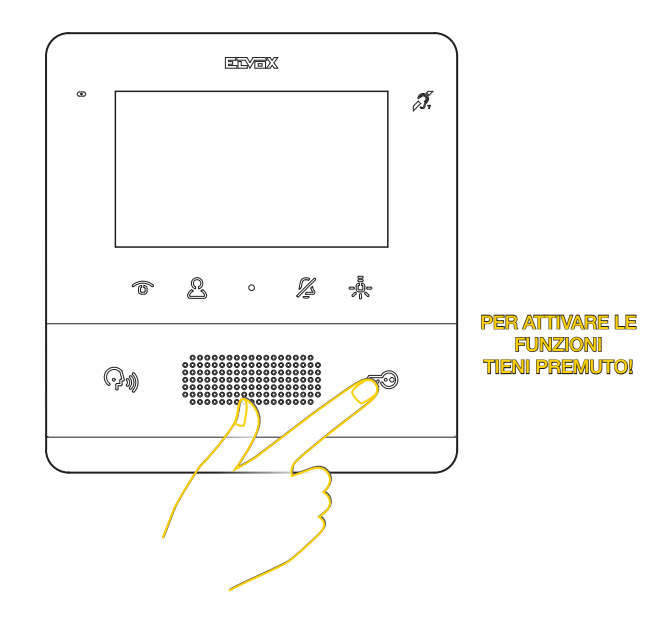

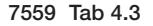

# Funzionamento

Il Videocitofono TAB 7559, permette di ricevere chiamate da Posti Esterni, di effettuare chiamate intercomunicanti verso Posti Esterni, Posti Interni e Centralino di portineria, effettuare regolazioni audio/video oltre che attivare le funzioni di Allerta e Studio professionale

È possibile rispondere alle chiamate utilizzando il tasto di Comunicazione o aprire la serratura del Posto Esterno utilizzando il tasto Serratura.

Sono inoltre disponibili 4 tasti programmabili per attivare altre funzioni come attuazione relè o chiamate intercomunicanti.

Ai tasti programmabili, di default, sono state assegnate quattro funzioni di tipo **Azionamenti**, mentre non sono presenti funzioni di tipo Intercomunicante, che saranno disponibili solo dopo programmazione.

# Menù Azionamenti

Se l'installatore ha programmato almeno 1 tasto nella sezione Azionamenti (vedere Configurazione installatore oppure tramite il **software SaveProg**), premendo il tasto e $\oint_{\mathbb{R}}$  verrà visualizzato il relativo menù dove sarà possibile selezionare fino a 4 funzioni tra:

- Azionamento di relè
- Azionamento di serrature Posti Esterni
- Invio di comandi F1/F2 a Posti Esterni

*Nota: F1/F2 sono 2 comandi/funzioni che è possibile inviare ai Posti Esterni. Il tipo di funzione espletata dipende dal Posto Esterno collegato.*

Per ogni tasto, oltre alla funzione è possibile definire l'icona che lo rappresenta. Esempio di programmazione di funzioni e icone personalizzate

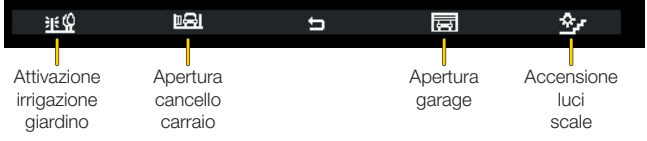

Il menù Azionamenti è disponibile anche durante l'autoaccensione, la chiamata, la conversazione con i Posti Esterni ed interni e i Centralini di portineria.

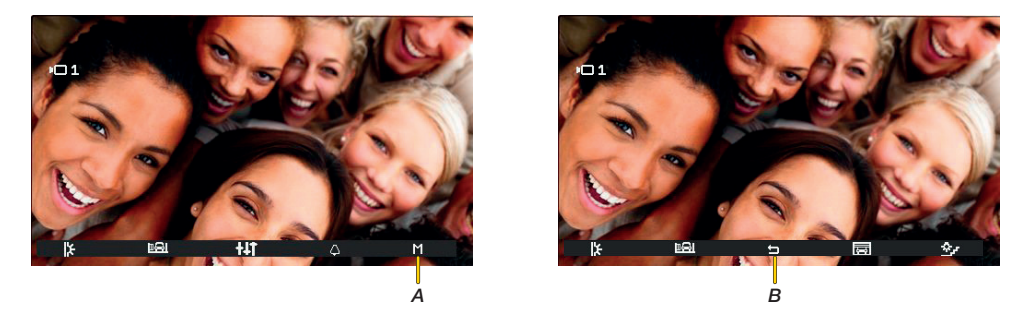

In questi casi appare una nuova icona (*A*) e, premendo il tasto T4, viene aperto il menù Azionamenti. Premere (*B*) per tornare al menù principale di comunicazione

**MIMAR** 

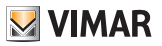

## Menù Intercomunicanti

Se l'installatore ha programmato almeno 2 tasti nella sezione Intercomunicanti (vedere Configurazione installatore oppure tramite il **software SaveProg)**, premendo il tasto <sup>2</sup> verrà visualizzato il relativo menù dove è possibile selezionare fino a 4 funzioni intercomunicanti tra:

- Chiamata verso Posto Interno
- Chiamata verso Centralino di portineria
- Funzione Allerta (invio di una notifica verso tutti i Centralini)

Per ogni tasto, oltre alla funzione, poi definire l'icona che lo rappresenta. Esempio di programmazione di funzioni e icone personalizzate

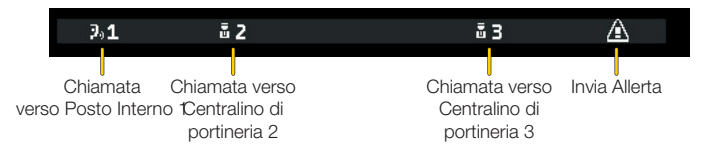

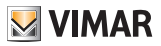

# Prima accensione

Eseguire l'installazione del dispositivo (segui le istruzioni di montaggio e le indicazioni installative presenti nel foglio istruzione stampato a corredo) e alimentarlo.

*Attenzione: l'installazione deve essere effettuata da personale qualificato con l'osservanza delle disposizioni regolanti l'installazione del materiale elettrico in vigore nel paese dove i prodotti sono installati;*

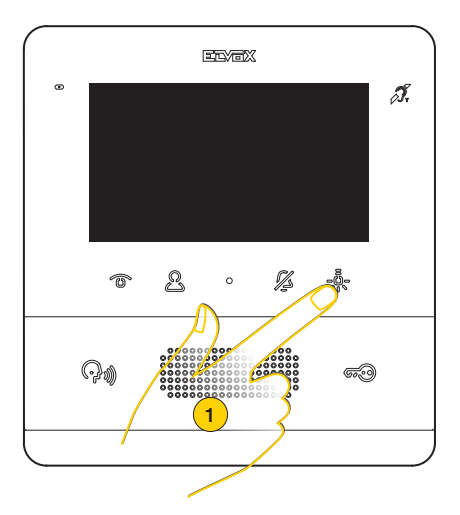

1. Premere uno qualsiasi dei tasti programmabili per attivare il display

*Nota: Se non viene effettuata nessuna operazione, dopo circa 10 secondi il display si spegne*

Il Videocitofono TAB 7559, di default non è ancora stato identificato, quindi la prima operazione richiesta, è definire se è di tipo principale o secondario

Appaiono due icone:

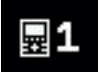

Posto Interno principale: è il Posto Interno singolo che riceve la chiamata, oppure è il primo (capogruppo) di un gruppo a chiamata da Posto Esterno contemporanea.

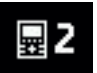

Posto Interno secondario: è il Posto Interno associato al Posto Interno capogruppo di un gruppo a chiamata da Posto Esterno contemporanea.

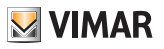

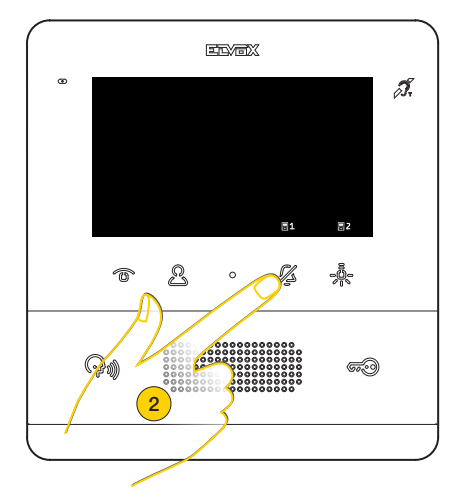

2. Premere per selezionare la tipologia principale

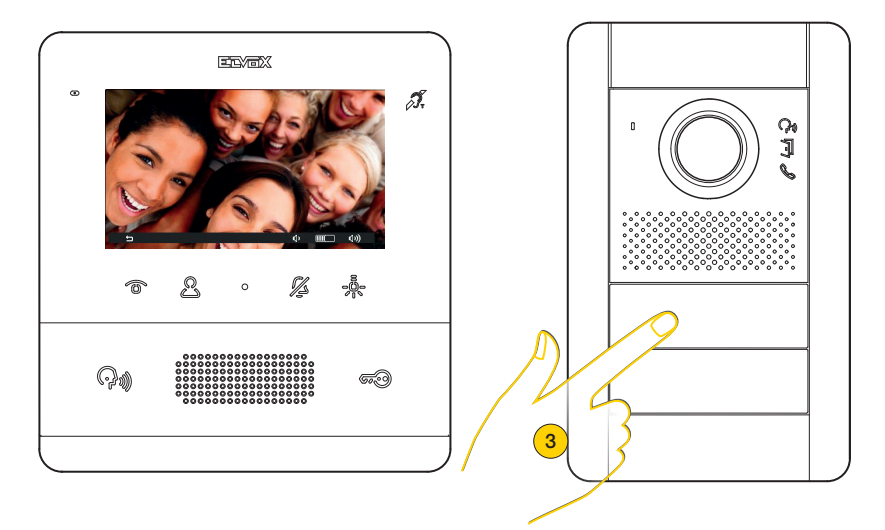

Il Posto Interno entra in comunicazione con il Posto Esterno

3. Premere il tasto del Posto Esterno Master dal quale si desidera ricevere la chiamata

*Nota: questa procedura è valida per targhe a pulsanti e potrebbe variare in base al Posto Esterno utilizzato. Per Posti Esterni a tastiera e display digitare il codice ID e confermare con il tasto di chiamata.*

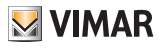

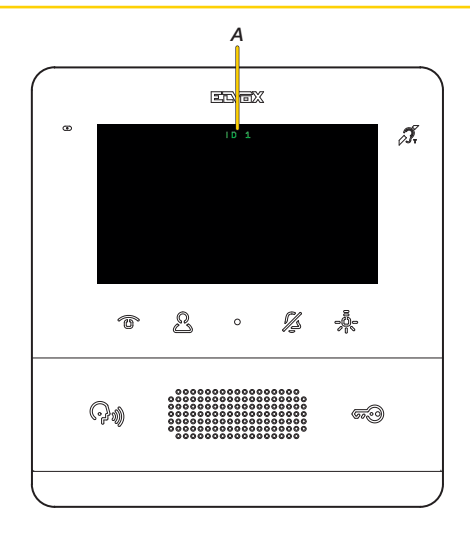

Dopo qualche secondo, appare sul display l'identificativo del Videocitofono (*A*)

*Nota: nel caso di Posto Interno di tipo secondario l'ID non è quello selezionato, ma ne viene assegnato uno, mediante un certo algoritmo, tra i tre possibili ID dedotti da quello del principale*

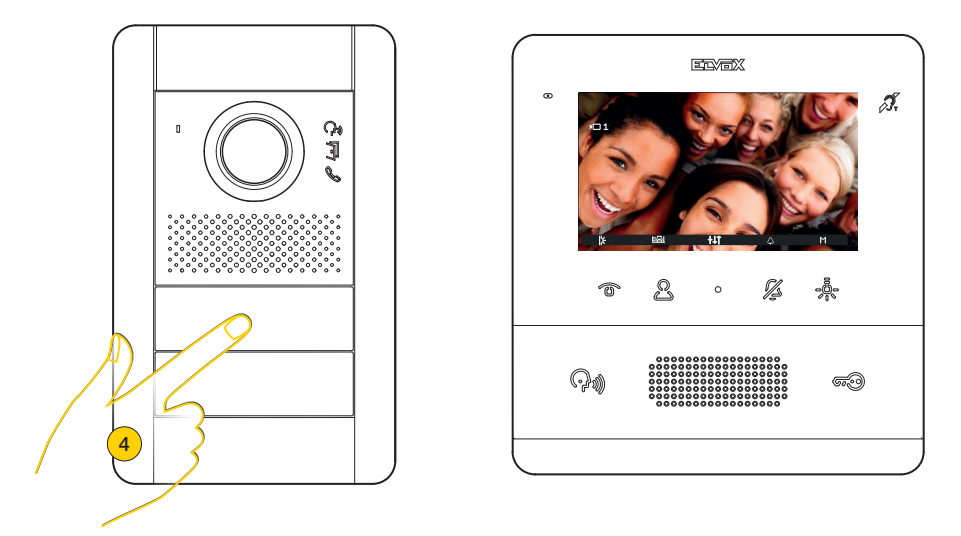

4. Premendo il tasto corrispondente sul Posto Esterno viene inviata la chiamata al Posto Interno.

Ora è possibile utilizzare tutte le Funzioni del Videocitofono TAB 7559

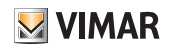

# Funzioni

Le funzioni videocitofoniche illustrate nei paragrafi successivi, fanno riferimento a chiamate da Posti Esterni audio/video. Nel caso di Posti Esterni solo audio il display sarà nero e in caso di accesso al menù regolazioni saranno disponibili solo le regolazioni audio.

Rispondere ad una chiamata da Posto Esterno

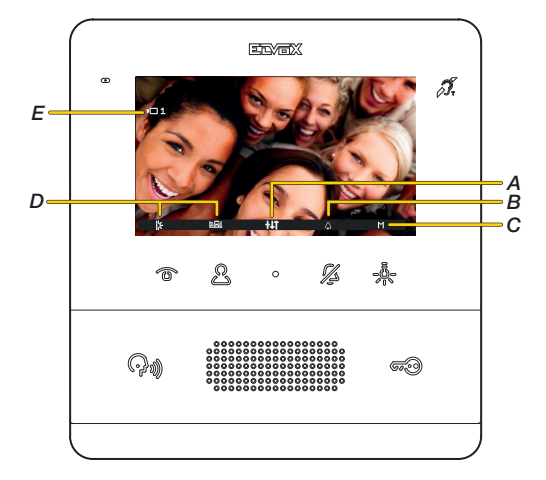

*Nota: prima dell'effettiva connessione dei canali audio con qualsiasi altro dispositivo, il Posto Interno determina i migliori parametri possibili per la comunicazione.*

*Durante questa fase che dura circa 1 secondo, all'utente viene inviato un tono di attesa.*

A seguito di una chiamata da Posto Esterno, il display visualizza le immagini riprese (impostazione di default. È possibile modificarla tramite il software SaveProg).

- *A Menù regolazioni audio/video*
- *B Esclusione suoneria*
- *C Altri azionamenti (nel caso in cui siano stati configurati più di un azionamento)*
- *D Azionamenti*
- *E Identificativo del Posto Esterno chiamante*
- 1. Premere per rispondere alla chiamata

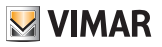

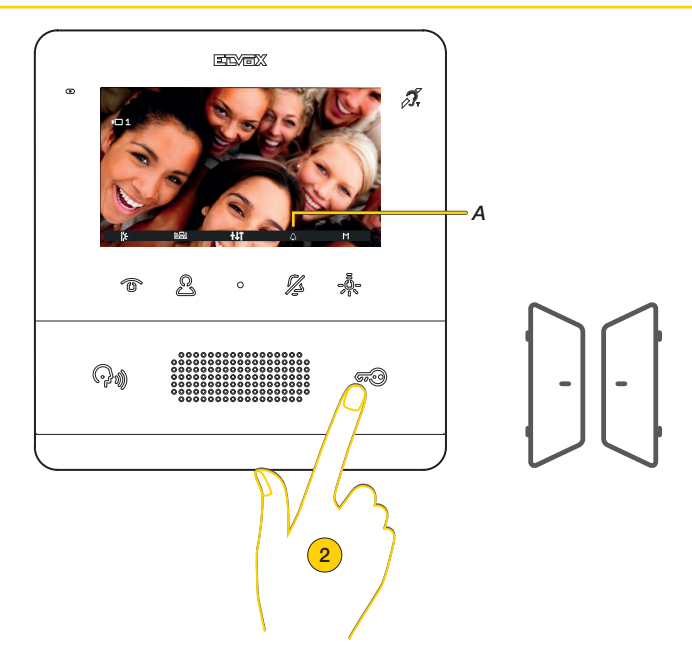

Il tasto comunicazione acceso e il microfono attivo (*A*) indicano che è attiva la comunicazione con il Posto Esterno. Oltre a comunicare è possibile attivare degli azionamenti e/o eseguire regolazioni audio/video

2. Premere per aprire la serratura del Posto Esterno in connessione

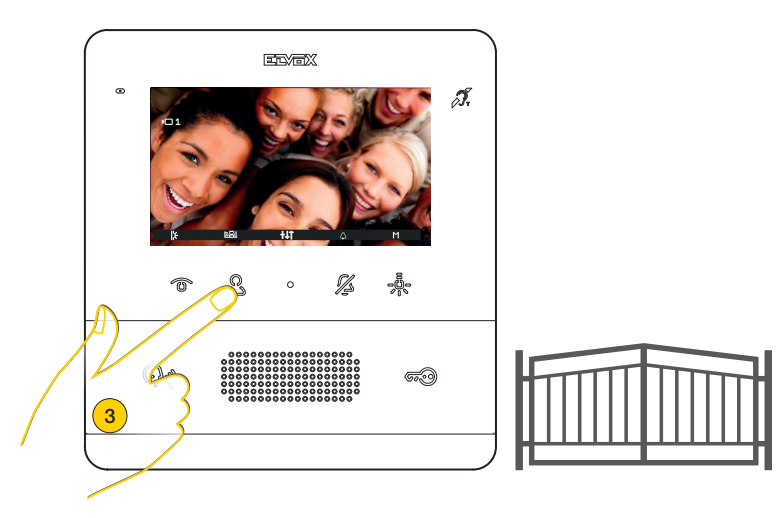

3. Premere per attivare un azionamento tra quelli programmati

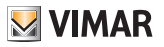

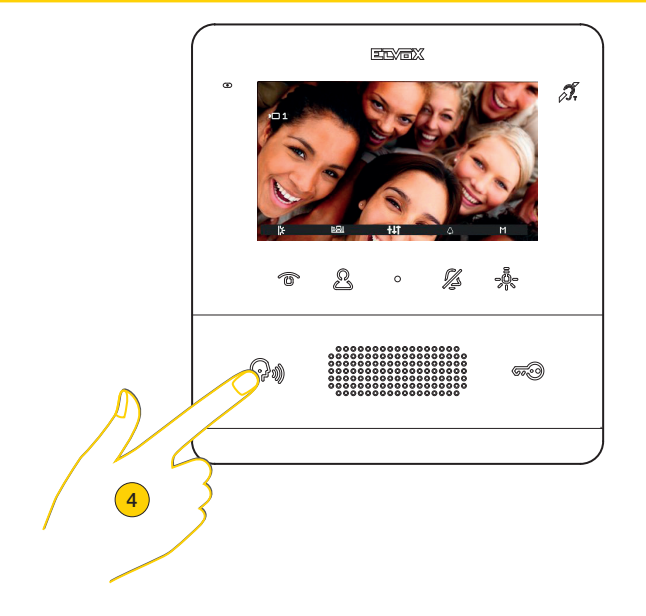

4. Premere per chiudere la comunicazione

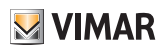

# Rispondere ad una chiamata da Posto Interno o da Centralino di portineria

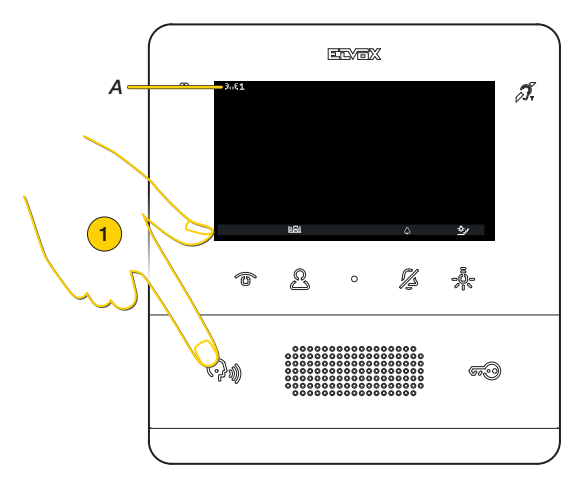

A seguito di una chiamata da Posto Interno, il display visualizza l'indicazione (*A*). Se il Posto Interno chiamante si trova nella lista del menù Intercomunicanti, appare anche il numero che lo identifica.

*Nota: per le chiamate intercomunicanti è possibile silenziare la suoneria solo quando la chiamata è in corso e non preventivamente*

*Nota: prima dell'effettiva connessione dei canali audio con qualsiasi altro dispositivo, il Posto Interno determina i migliori parametri possibili per la comunicazione.*

*Durante questa fase che dura circa 1 secondo, all'utente viene inviato un tono di attesa.*

1. Premere per rispondere alla chiamata

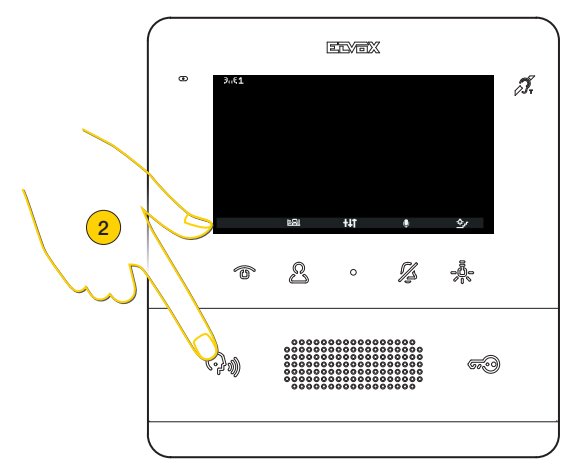

Le modalità di comunicazione sono le stesse illustrate nel paragrafo Chiamare un Posto Interno

*Nota: se il Centralino di portineria è configurato per funzionare con una telecamera, allora il chiamato potrà vedere il segnale video proveniente dalla telecamera.*

*Sono possibili altre chiamate di tipo video (Pulsante di chiamata Due Fili Plus 20577, 19577) opportunamente configurato e associato a un "Selettore audio/video per 4 telecamere 69AM" o "Selettore video per 4 telecamere 69AM/T"*

2. Premere per chiudere la comunicazione

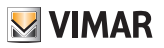

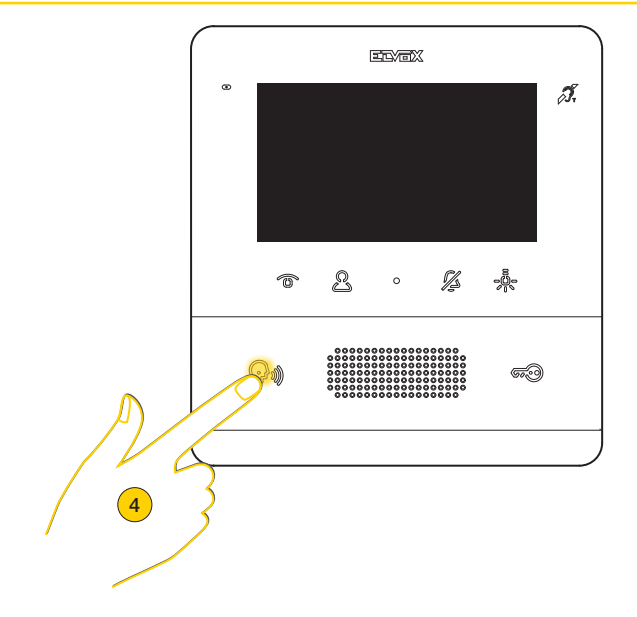

Nel caso in cui non vi è stata alcuna risposta ad una o più chiamate da Centralino di portineria, il LED rimane acceso fisso a riposo (se la funzione è stata abilitata da SavProg).

Il LED smette di lampeggiare dopo che il posto interno ha risposto ed è tornato a riposo oppure:

- dopo aver riattivato la suoneria;
- dopo una autoaccensione;
- effettuando una qualsiasi chiamata intercomunicante

*Nota: la segnalazione di chiamata persa permane anche in caso di interruzione di alimentazione.*

4. Premere in maniera prolungata per eliminare la segnalazione

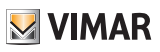

# Regolazioni audio/video

Durante una comunicazione audio/video con Posti Esterni o Posti Interni, è possibile effettuare una serie di regolazioni come: regolare il volume dell'audio, la luminosità dell'immagine ripresa ed effettuare uno zoom.

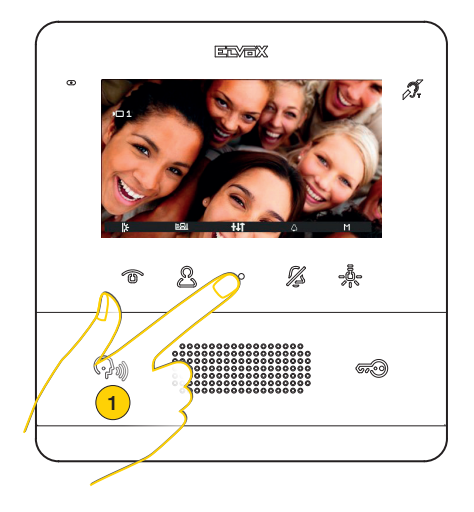

1. Durante una comunicazione, premere per regolare i parametri audio/video

#### Regolazione volume

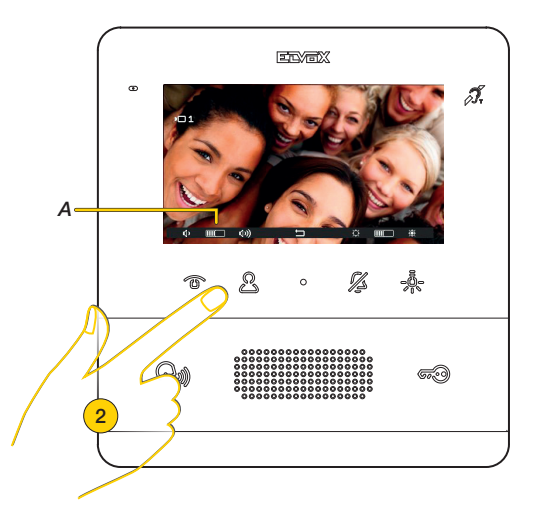

2. Premere  $\mathbb{S}_{n}$  per aumentare il livello dell'audio e  $\mathbb{\widehat{D}}$  per diminuirlo. Il livello impostato viene visualizzato nell'indicatore (*A*)

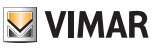

#### Regolazione luminosità immagine

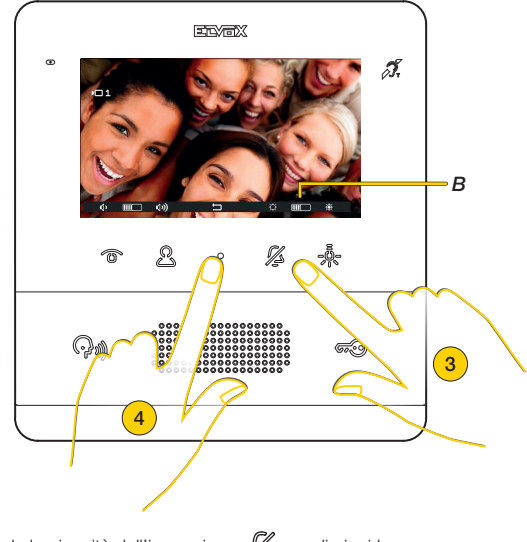

- 3. Premere  $\frac{1}{\sqrt{2}}$  per aumentare la luminosità dell'immagine e  $\mathbb Z$  per diminuirla. Il livello impostato viene visualizzato nell'indicatore (*B*)
- 4. Premere per terminare le regolazioni e tornare alla schermata precedente

#### Regolazione pan/zoom

Nel caso in cui il Videocitofono TAB 7559 è abbinato ad un Posto Esterno Pixel di caratteristiche adeguate (Art. 41004 e 41005, con versione FW che supporti la funzione), appare un'icona centrale attraverso la quale è possibile attuare la funzione.

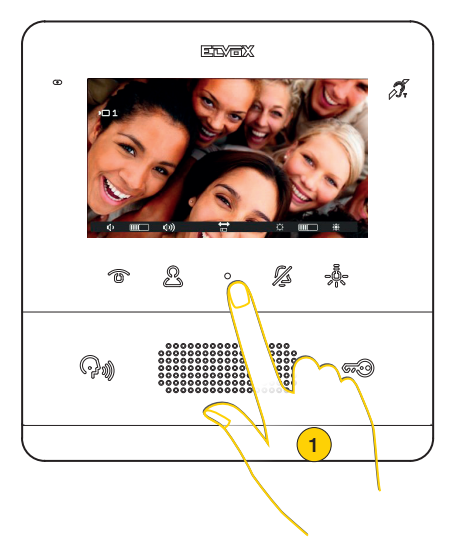

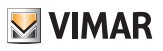

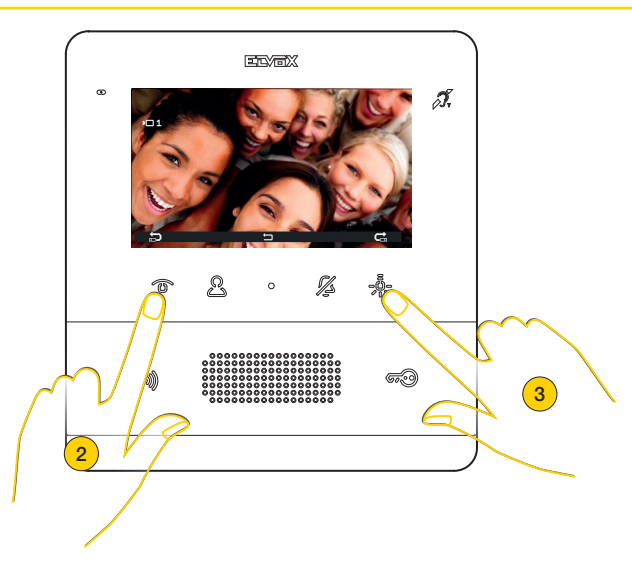

Il dispositivo effettua uno zoom diviso in 5 zone

- 2. Premere per visualizzare in sequenza le zone in senso antiorario
- 3. Premere per visualizzare in sequenza le zone in senso orario

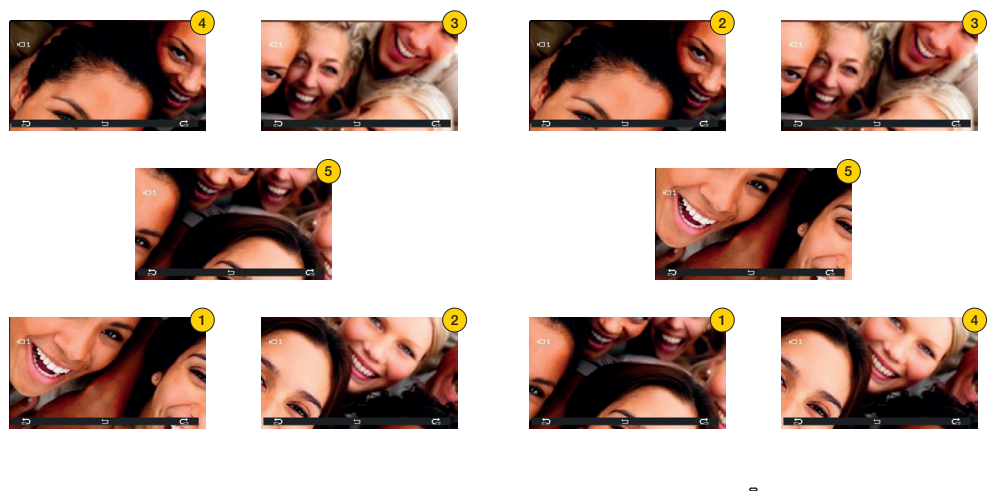

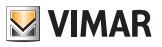

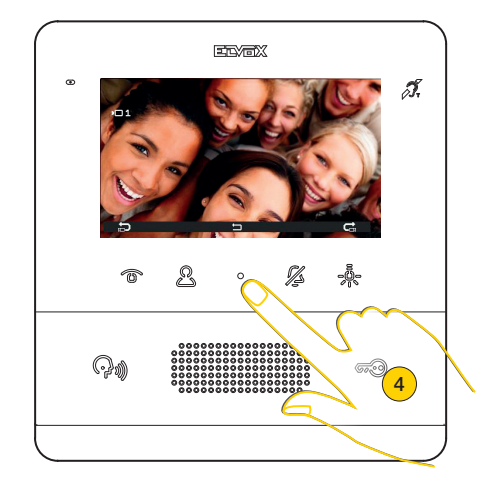

In entrambi i casi finita la sequenza premendo ancora il tasto riappare la visualizzazione normale.

4. Premere per uscire dal menù regolazioni

# Autoaccensione (Chiamare un Posto Esterno)

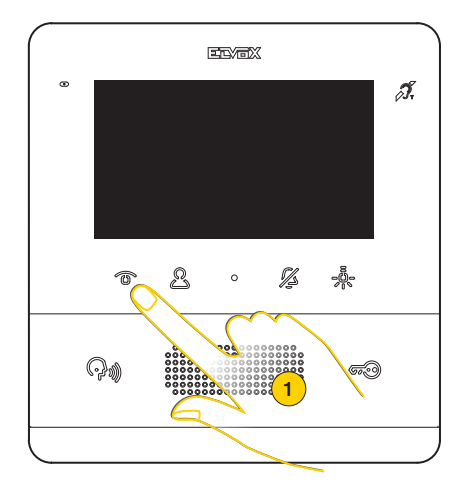

1. Premere per effettuare l'autoaccensione del Posto Esterno

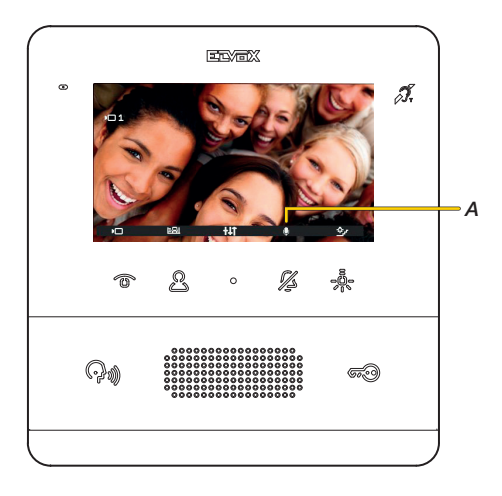

Il videocitofono mostra l'immagine ripresa, l'audio è attivo (ascolto ambientale) ma il microfono è silenziato come mostra la relativa icona (*A*). Ora è possibile:

Premere il tasto  $\mathscr{G}$  per attivare la fonica e comunicare con il Posto Esterno

Premere il tasto  $\widehat{\mathfrak{so}}$  per aprire la serratura

**M** VIMAR

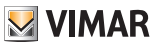

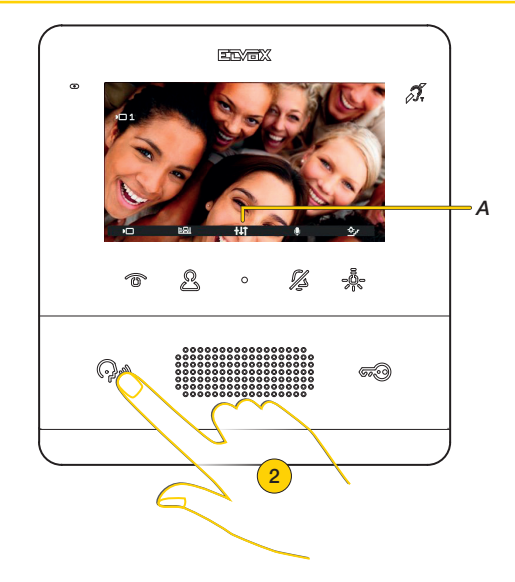

È possibile inoltre utilizzare il menù azionamenti per attivare altre attuazioni e/o effettuare delle regolazioni ai parametri audio/video (*A*)

2. Premere per terminare

# **VIMAR**

# Chiamare un Posto Interno (Intercomunicante)

Se opportunamente configurato (vedere Configurazione installatore oppure tramite il software SaveProg), il videocitofono permette di comunicare con altri Posti Interni e Centralini.

Nel caso in cui sono stati programmati almeno 2 tasti programmabili come intercomunicanti, appare il menù specifico. Nel caso di un solo tasto programmato, premerlo direttamente.

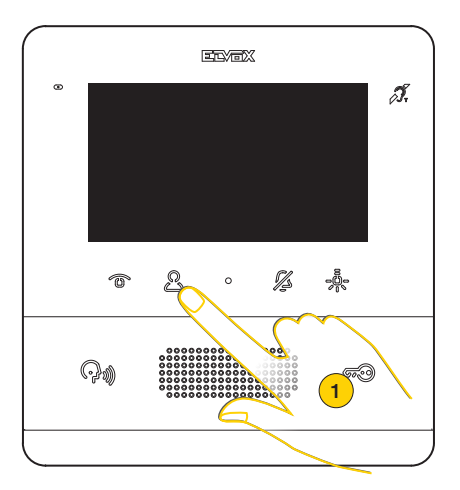

1. Premere per visualizzare il menù Intercomunicanti

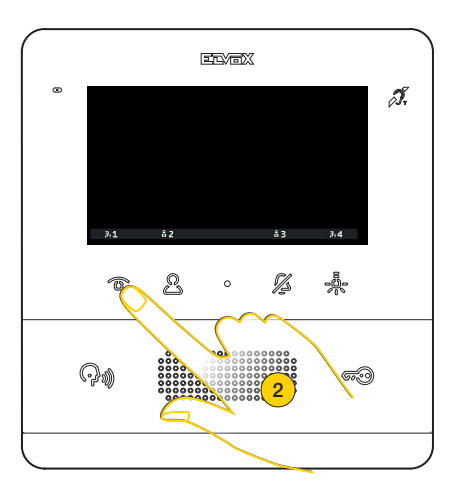

2. Premere per chiamare ad esempio il Posto Interno programmato alla posizione 1

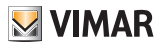

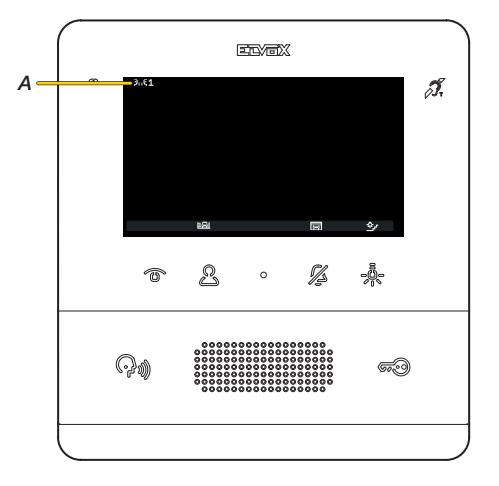

Il display indica che la chiamata è in corso verso il Posto Interno nella posizione 1 Nel frattempo è possibile attivare altre attuazioni premendo i relativi tasti (es luci scale ecc..)

*Nota: prima dell'effettiva connessione dei canali audio con qualsiasi altro dispositivo, il Posto Interno Art. 7559 determina i migliori parametri possibili per la comunicazione.*

*Durante questa fase che dura circa 1 secondo, all'utente viene inviato un tono di attesa.*

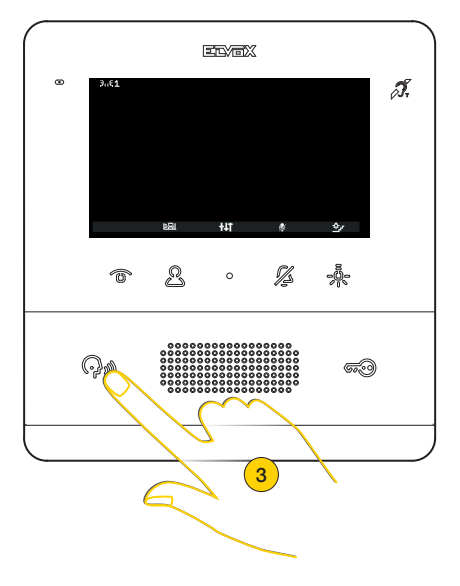

Quando l'altro Posto Interno risponde, appaiono le icone per la regolazione audio e la funzione di mute

<sup>3.</sup> Premere per chiudere la comunicazione

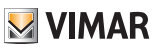

# Chiamare un Centralino di portineria

È possibile chiamare uno o più Centralini utilizzando il menù Intercomunicanti, oppure se è stata attivata la chiamata a Centralino di portineria tramite il **software SaveProg**, utilizzando direttamente il tasto ()

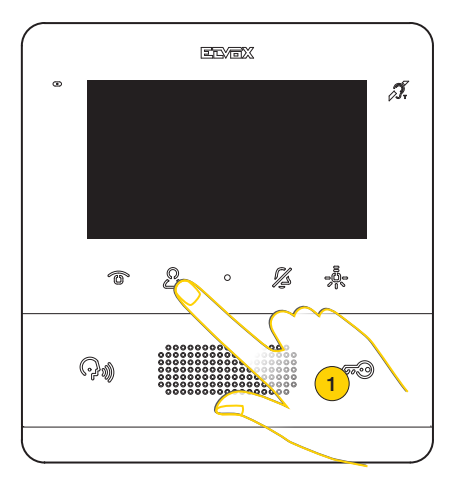

1. Premere per visualizzare il menù Intercomunicanti

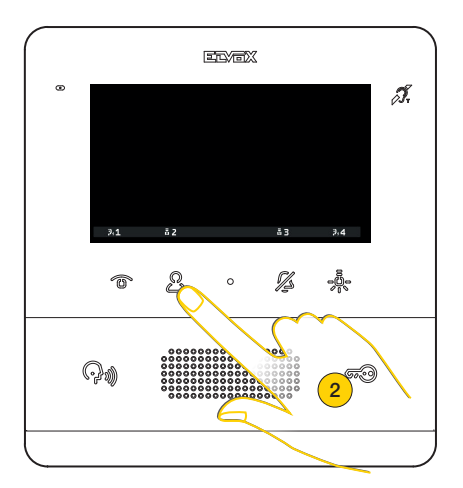

2. Premere per chiamare ad esempio il Centralino di portineria 2

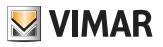

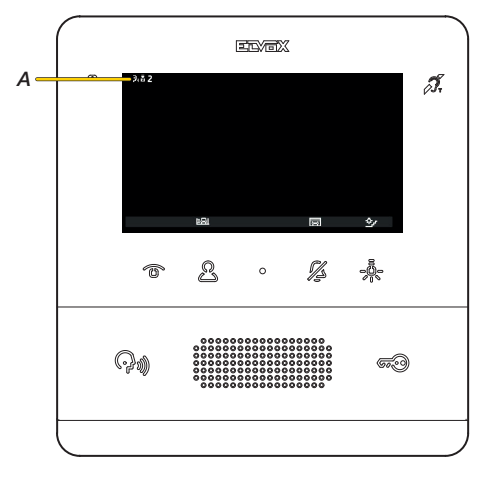

Il display indica che la chiamata è in corso verso il Centralino di portineria 2 (*A*)

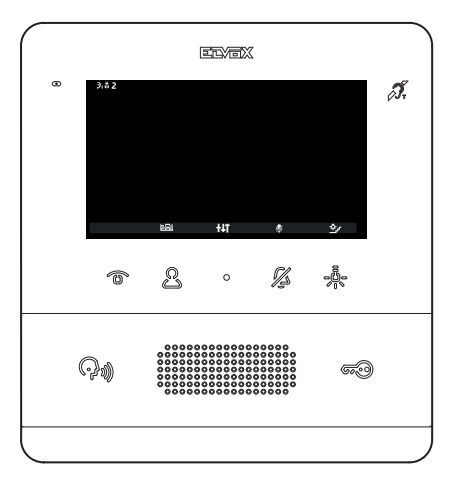

Quando il Centralino di portineria risponde, appaiono le icone per la regolazione audio e la funzione di mute del microfono.

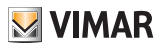

A questo punto sono possibili altri scenari in base a come agisce il Centralino di portineria. Ad esempio il centralinista potrebbe collegare ad un altro Posto Interno/Posto Esterno/Centralino di portineria. Mentre esegue questa azione, potrebbe mettere in attesa.

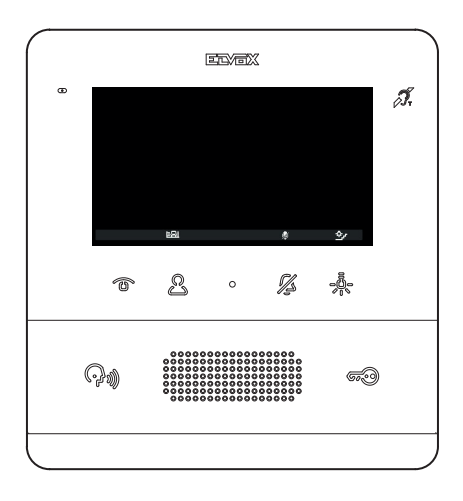

Durante l'attesa, il display visualizza l'icona di audio disattivato. È possibile interrompere l'attesa premendo il tasto  $\mathbb{Q}_{\mathbb{M}}$ 

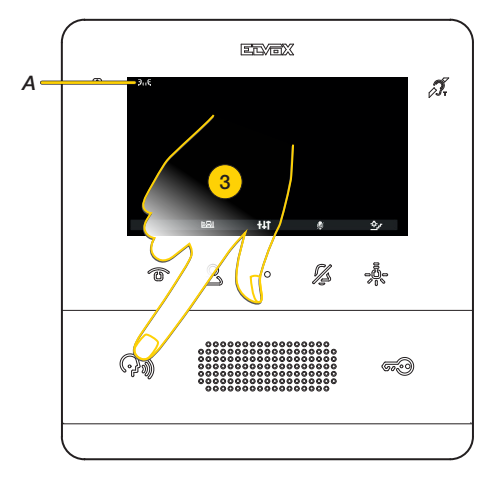

Quando viene attivata la comunicazione con l'altro Posto Interno/Esterno/Centralino di portineria, appare la relativa icona (*A*). Il microfono resta silenziato per garantire che l'altro Posto Interno/Esterno/Centralino di portineria non senta nulla fino a che non viene attivato l'audio.

3. Premere per chiudere la comunicazione

*Nota: le modalità di interazione con il Centralino di portineria sopra illustrate sono valide anche quando il posto interno è stato chiamato da centralino di portineria.*

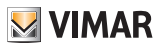

## Funzione studio professionale

Questa funzione, quando attiva, a seguito di una chiamata da Posto Esterno, attiva in maniera automatica la serratura. La funzione studio professionale deve essere abilitata e, successivamente, è possibile attivarla o disattivarla secondo le esigenze.

Per abilitare la funzione vedere Configurazione installatore oppure tramite il software SaveProg) Per attivarla esistono due metodi:

#### Attivazione studio professionale mediante tasto  $\widehat{\mathcal{G}_{\infty}}$

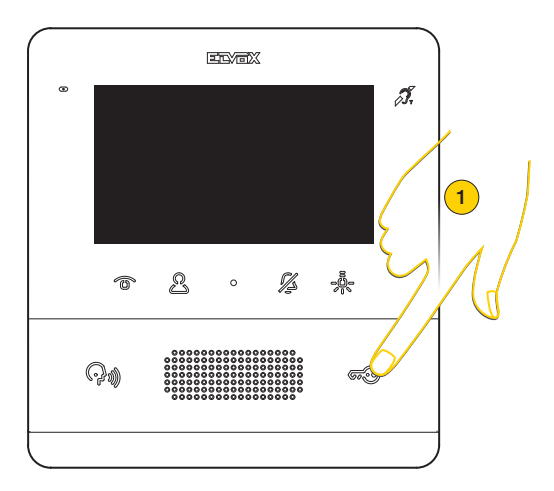

1. A riposo Premere per più di 5 secondi. Viene emesso un bip acuto ed il LED serratura inizia a lampeggiare.

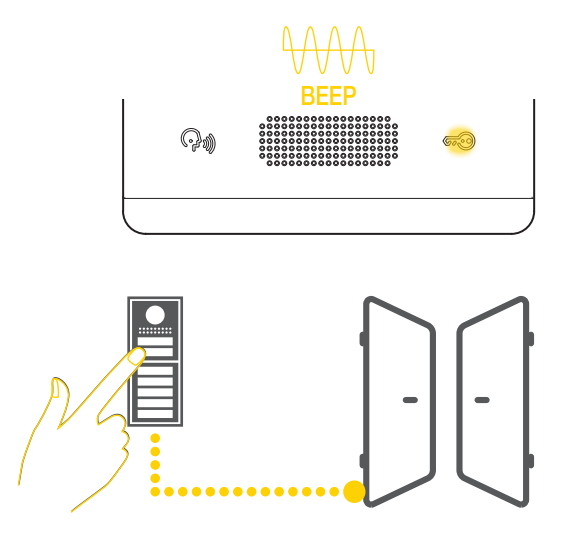

Ora, chiamando da Posto Esterno, viene automaticamente attivata la serratura ad esso collegata e la chiamata viene chiusa

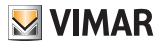

*Nota*: è possibile evitare la chiusura automatica della chiamata tramite il **software SaveProg** 

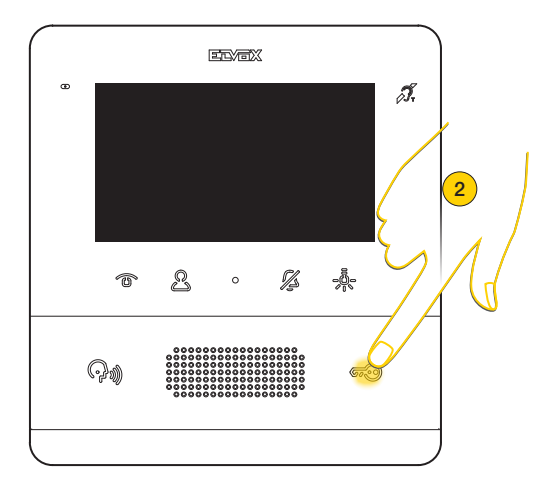

2. Per disattivare la funzione, a riposo premere per più di 5 secondi. Viene emesso un bip grave ed il LED serratura termina di lampeggiare

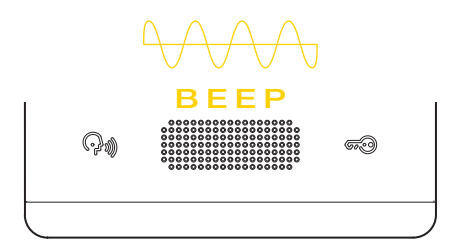

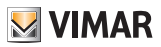

#### Attivazione studio professionale da menù Utente

Quando la funzione è abilitata, nel menù utente appare un icona. Premendo il relativo tasto è possibile attivare/disattivare la funzione

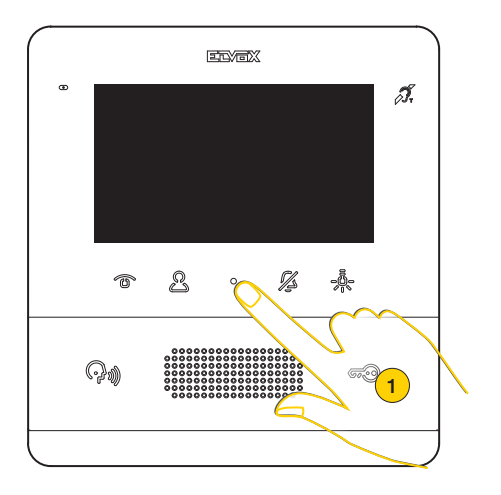

1. Premere per visualizzare il menù Utente

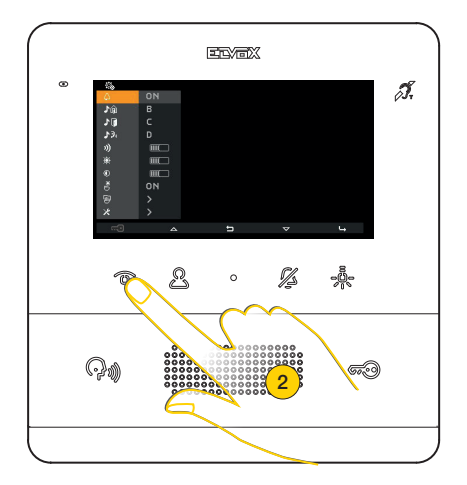

2. Premere per attivare la funzione

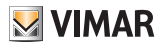

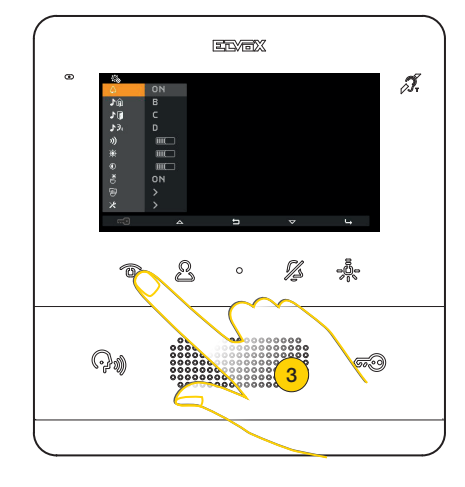

3. Ora la funzione è attiva, premere nuovamente per disattivarla

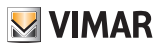

## Funzione Allerta

Questa funzione, permette di inviare una notifica al Centralino di portineria art 40510, anche quando il bus Due Fili Plus è occupato.

Per attivare questa funzione è necessario aver configurato uno dei tasti programmabili come Allerta. Vedere Configurazione installatore oppure tramite il software SaveProg).

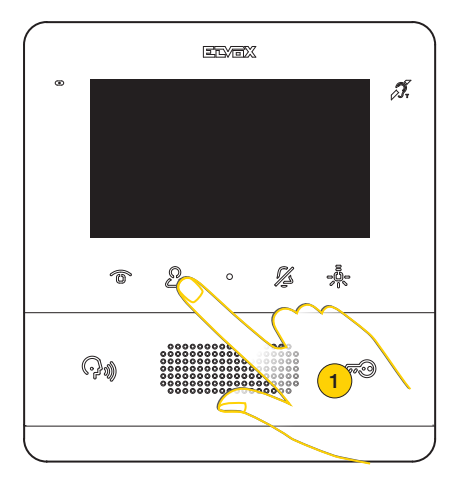

1. Premere per visualizzare il menù Intercomunicanti

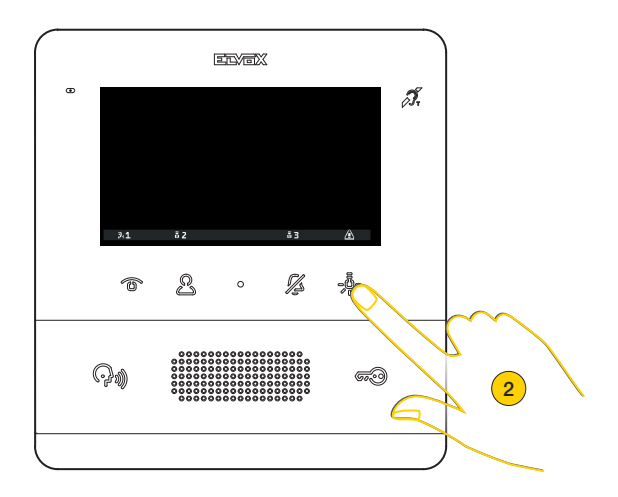

2. Premere per inviare una notifica di Allerta

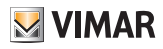

#### 7559 Tab 4.3

A questo punto il videocitofono entra in attesa ed in base alle azioni del Centralino di portineria riceve risposte differenti. Queste risposte possono essere di tipo visivo o sonoro in base alla configurazione impostata tramite tramite il software **SaveProg** 

#### *Il videocitofono è in attesa di risposta dal Centralino di portineria*

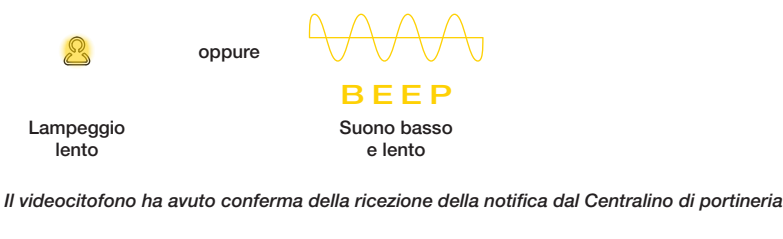

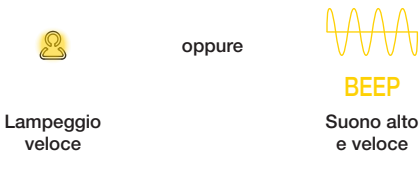

Nel caso in cui il bus sia occupato e il posto interno non possa accendersi, il menù intercomunicante è indisponibile, ma i LED dei tasti configurati come Allerta, lampeggiano.

Premere il tasto lampeggiante per avviare la funzione di allerta.

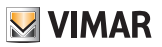

# Configurazioni Utente

È possibile regolare alcuni parametri del Videocitofono TAB 7559 utilizzando il menù Configurazioni Utente. Tramite questo menù è possibile modificare alcuni parametri audio/video e impostare la pulizia della tastiera. È possibile inoltre accedere (solo se abilitato tramite codice) alla sezione Configurazioni installatore

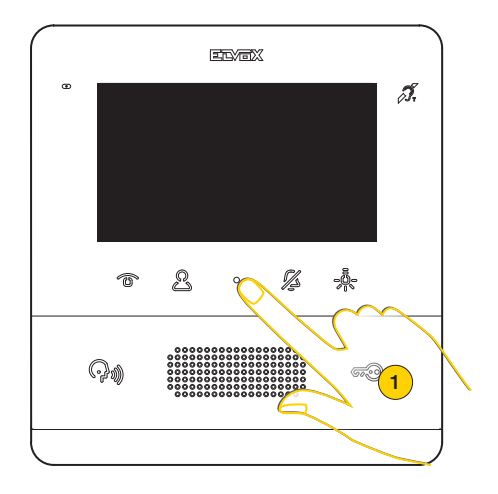

1. A riposo premere per visualizzare il menù Utente

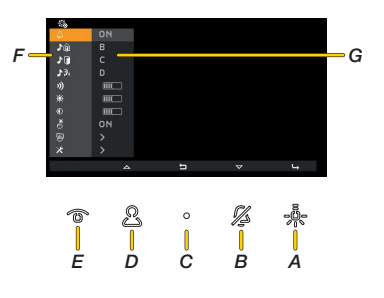

- *A Premere per confermare*
- *B Premere per muoverti verso il basso nel menù*
- *C Premere per tornare allo step precedente*
- *D Premere per muoverti verso l'alto nel menù*
- *E Attiva/disattiva funzione studio professionale (se abilitata)*
- *F Regolazioni disponibili*
- *G Parametri correnti.*

#### 7559 Tab 4.3

# **M** VIMAR

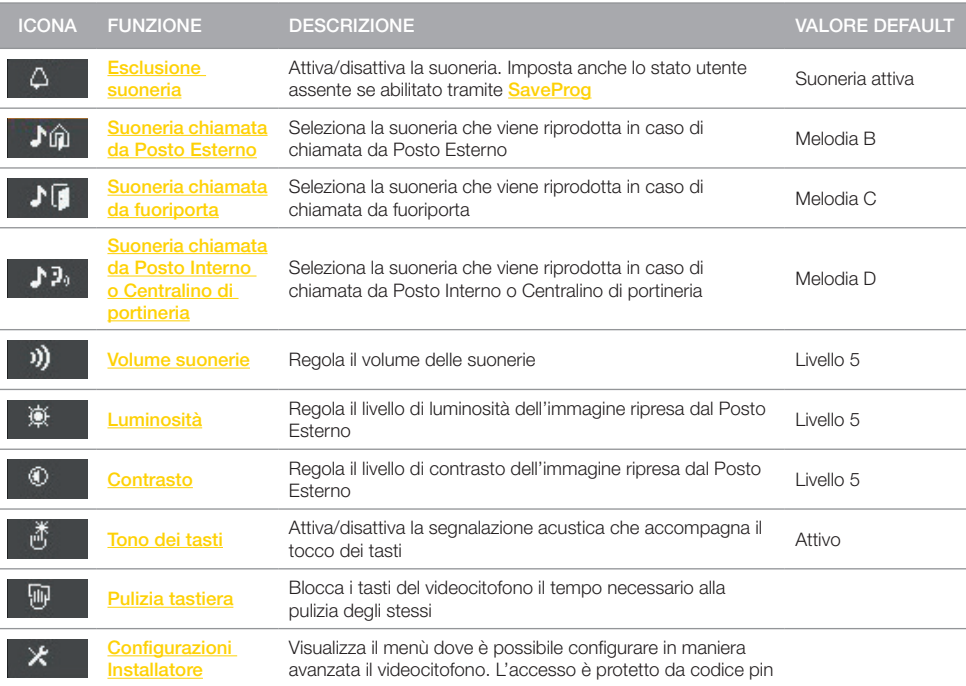

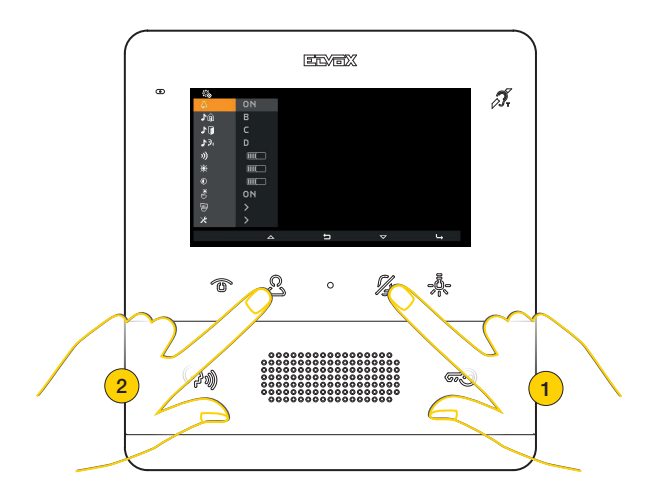

2. Premere per spostarsi su o giù nel menù regolazioni e selezionare la regolazione desiderata

# **MIMAR**

#### 7559 Tab 4.3

### Esclusione suoneria

In questa sezione è possibile attivare/disattivare la suoneria o impostare lo stato Utente assente (se abilitato da SaveProg)

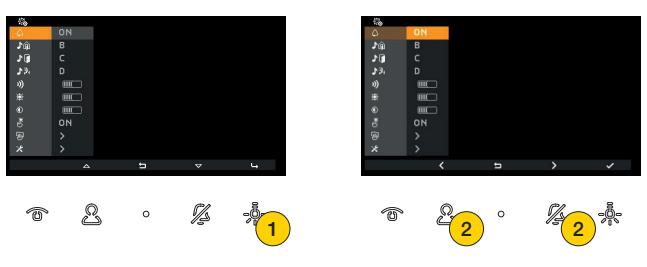

- 1. Premere per modificare
- 2. Premere sinistra o destra per selezionare l'opzione tra:

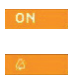

Suoneria attiva

Suoneria disattiva: il videocitofono non suona ma si accende

*Nota: "Esclusione suoneria" non riguarda le chiamate ricevute da Posto Interno o da Centralino di portineria.*

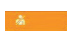

Utente assente: il videocitofono non suona e non si accende (configurabile tramite il software SaveProg)

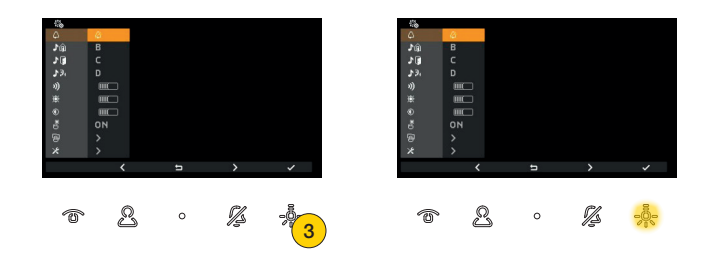

3. Premere per confermare

Se è stata selezionata suoneria disattiva il LED si illumina, mentre per segnalare lo stato Utente assente, il LED lampeggia.

Se è attivo lo stato Utente assente, il Posto Esterno chiamante ottiene un suono particolare.

#### 7559 Tab 4.3

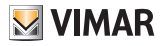

#### Selezione suonerie

In queste sezioni è possibile selezionare la suoneria che viene riprodotta in caso di chiamata da:

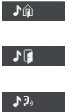

Un Posto Esterno

Fuoriporta (sia da contatto locale FP-M che da interfaccia per pulsanti remoti 6120)

Un Posto Interno o Centralino di portineria

*Nota: la modalità di selezione è identica per tutte e tre le regolazioni*

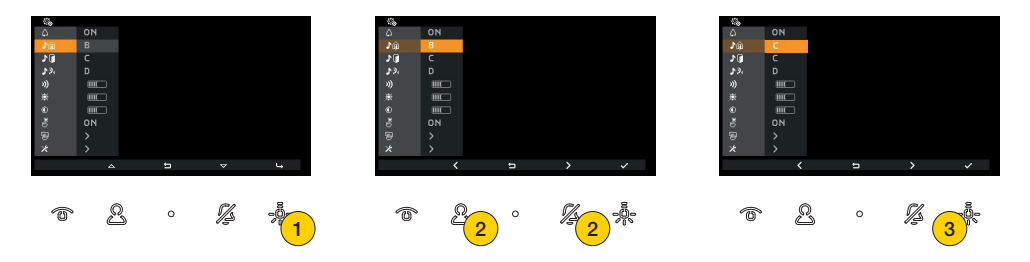

- 1 Premere per modificare
- 2 Premere sinistra o destra per selezionare la suoneria desiderata tra le 10 disponibili identificate con una lettera da A a J
- 3 Le suonerie una volta selezionate vengono riprodotte, premere per confermare la selezione desiderata

## Regolazione volume suonerie

In questa sezione è possibile regolare il volume delle suonerie. Il livello impostato è comune per tutti i tipi di suonerie (Posto Esterno, fuoriporta, Posto Interno e Centralino di portineria)

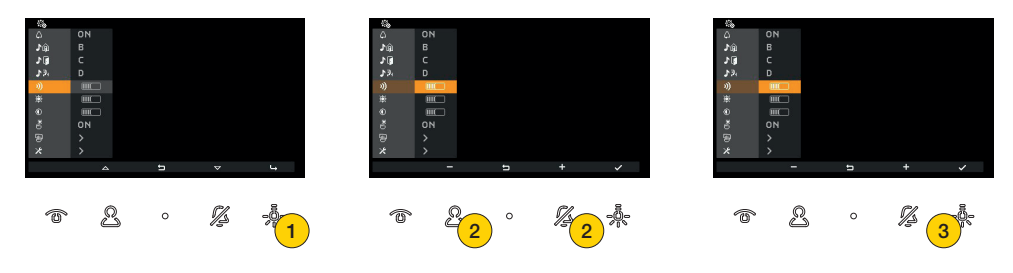

- 1. Premere per modificare
- 2. Premere per aumentare o abbassare il volume della suoneria

La barra orizzontale indica il livello del volume

3. Premere per confermare

# Regolazione luminosità

In questa sezione è possibile regolare il livello di luminosità dell'immagine ripresa dal Posto Esterno

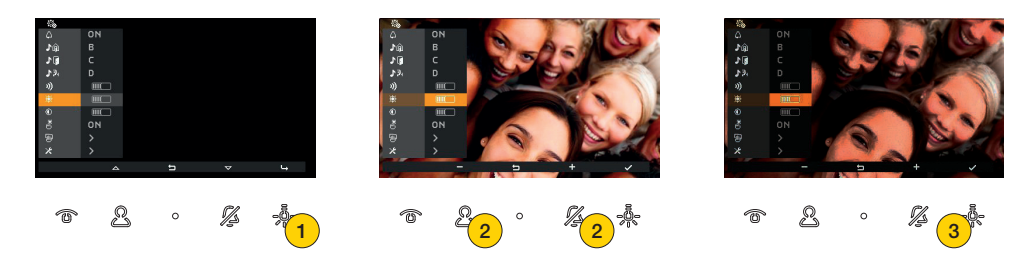

1. Premere per modificare

Viene effettuata un'autoaccensione del Posto Esterno che permette di verificare in tempo reale la regolazione

2. Premere per diminuire o aumentare la luminosità

La barra orizzontale indica il livello della luminosità

3. Premere per confermare

## Regolazione contrasto

In questa sezione è possibile regolare il livello di contrasto dell'immagine ripresa dal Posto Esterno

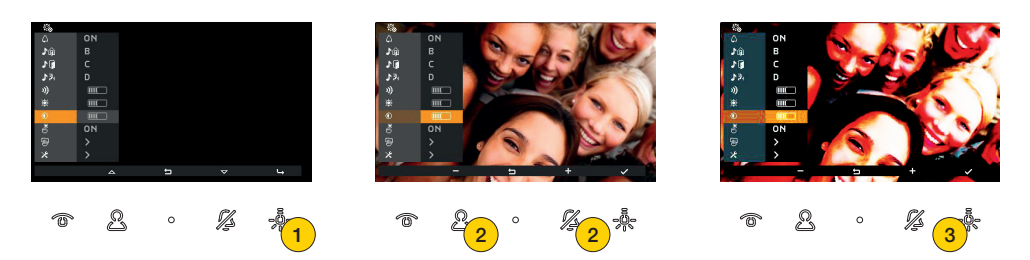

1. Premere per modificare

Viene effettuata un'autoaccensione del Posto Esterno che permette di verificare in tempo reale la regolazione

2. Premere per diminuire o aumentare il contrasto

La barra orizzontale indica il livello di contrasto

3. Premere per confermare

# **VIMAR**

# 7559 Tab 4.3 Tono dei tasti

In questa sezione è possibile attivare/disattivare la segnalazione acustica che accompagna il tocco dei tasti (feedback sonoro)

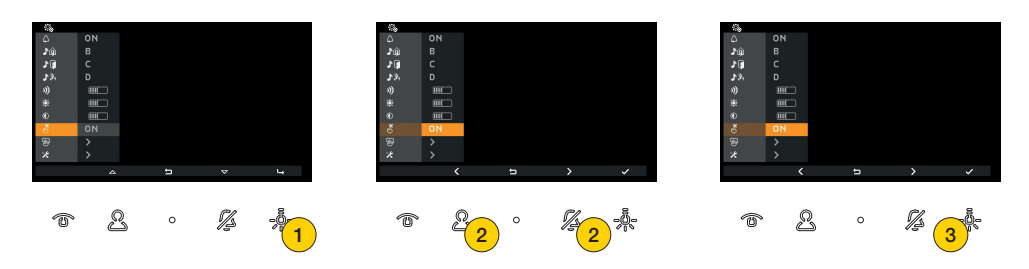

- 1. Premere per modificare
- 2. Sinistra o destra per selezionare l'opzione tra:

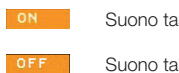

Suono tasti abilitato

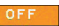

Suono tasti disabilitato

3. Premere per confermare

## Pulizia tastiera

In questa sezione è possibile attivare la funzione pulizia della tastiera che permette di bloccare i tasti del videocitofono il tempo necessario alla pulizia degli stessi.

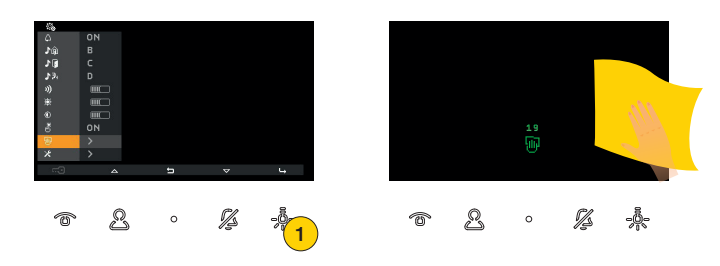

1. Premere attivare la funzione

Ora i tasti sono bloccati per 20 secondi e sarà possibile procedere con la pulizia del Videocitofono

*Attenzione: eseguire la pulizia utilizzando un panno morbido. Non versare acqua sull'apparecchio e non utilizzare alcun tipo di prodotto chimico.*

*La pulizia va fatta o ad apparecchio spento (scollegato dal BUS), oppure dopo aver attivato la procedura di pulizia tastiera*

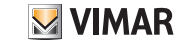

# Configurazione installatore

In questa sezione è possibile impostare alcuni parametri avanzati direttamente dal dispositivo. Per ogni parametro inoltre è possibile selezionare un maggior numero di opzioni utilizzando il **software SaveProg**).

L'accesso a questa sezione, per motivi di sicurezza, è consentito solo dopo l'inserimento di un codice pin.

Il codice pin di default è 100

*Attenzione: la modifica di questi parametri è ad uso esclusivo di personale qualificato*

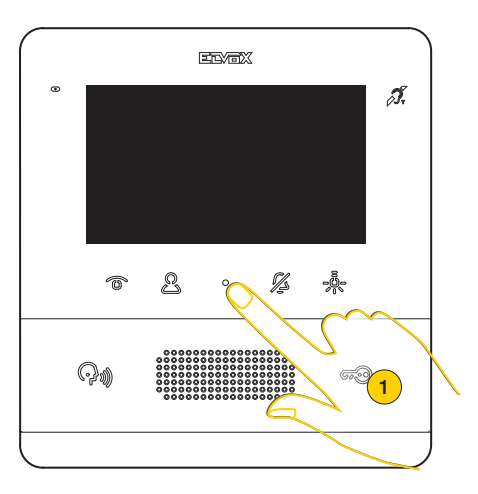

1. A riposo premere per visualizzare il menù Utente

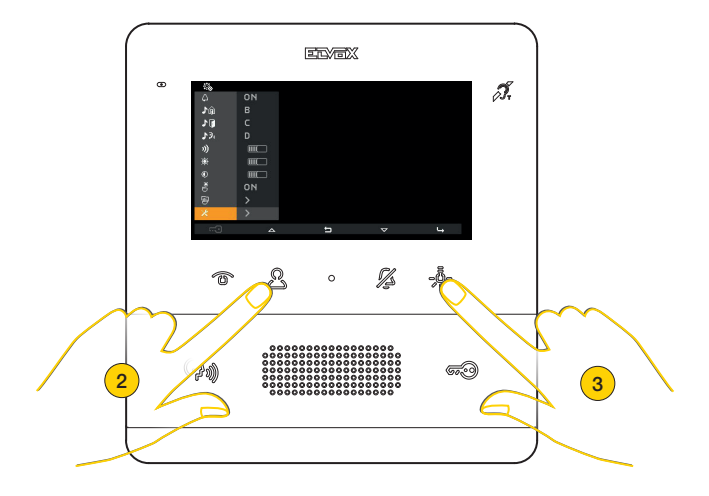

- 2. Premere per andare sull'ultima icona
- 3. Premere per visualizzare il menù Configurazioni installatore

#### 7559 Tab 4.3

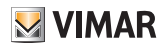

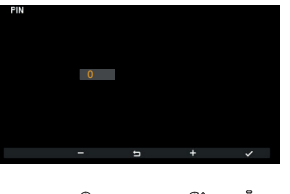

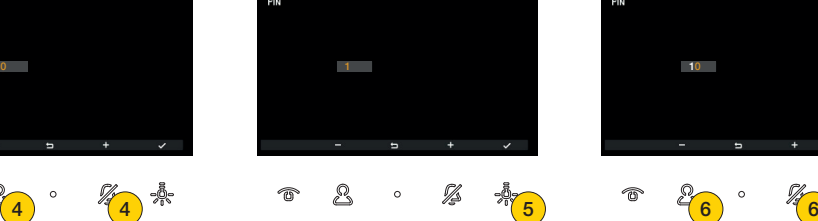

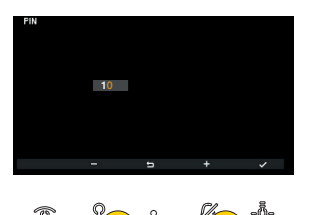

- 4. Premere per selezionare la prima cifra che compone il codice pin
- 5. Premere per confermare e passare alla seconda cifra
- 6. Premere per selezionare la seconda cifra che compone il codice pin

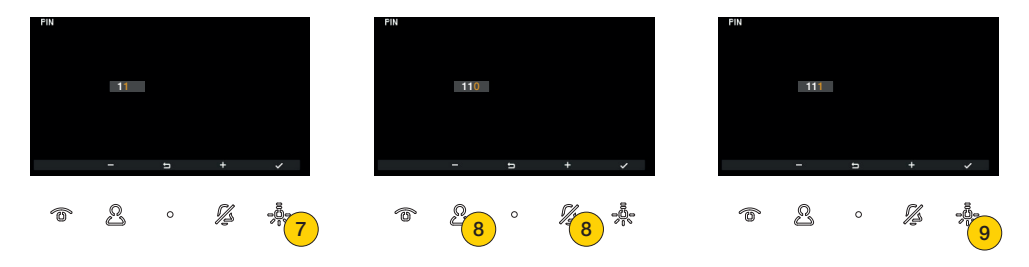

- 7. Premere per confermare e passare alla terza cifra
- 8. Premere per selezionare la terza cifra che compone il codice pin
- 9. Premere per confermare

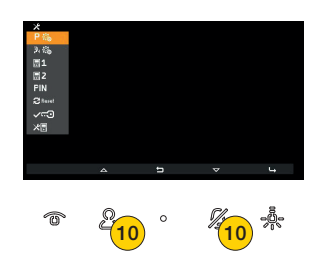

10. Premere per spostarsi su o giù nel menù configurazione installatore e selezionare il parametro desiderato

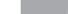

7559 Tab 4.3

**M** VIMAR

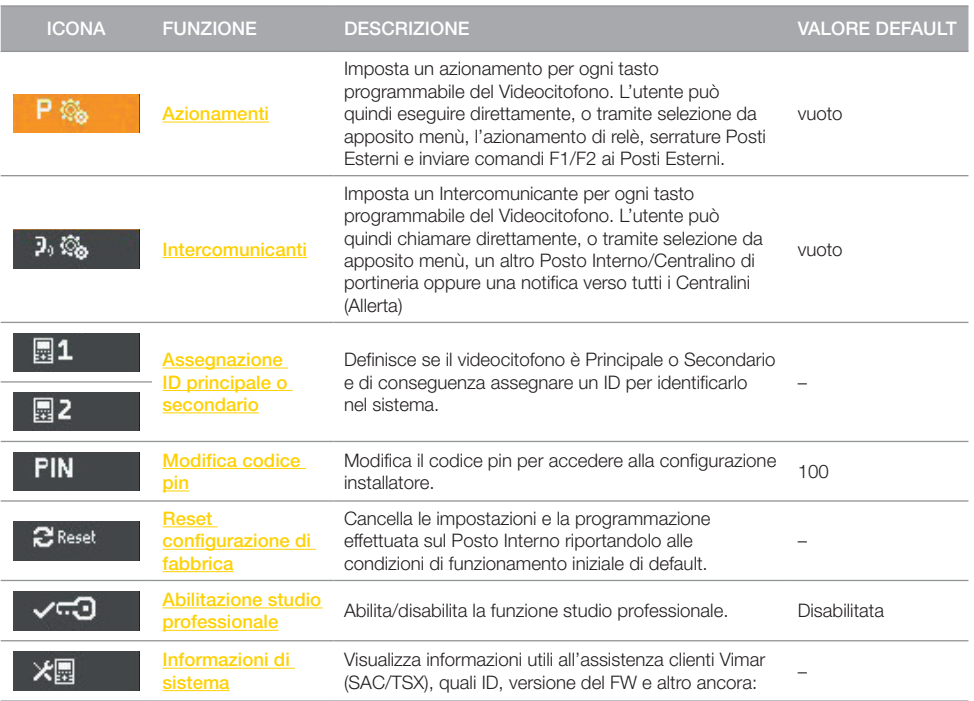

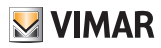

# 7559 Tab 4.3 Azionamenti

In questa sezione è possibile impostare un azionamento per ogni tasto programmabile del Videocitofono. In questo modo è possibile eseguire direttamente, o tramite selezione da apposito menù, l'azionamento di relè, serrature Posti Esterni e inviare comandi F1/F2 ai Posti Esterni.

*Nota: se viene programmato almeno 1 dei tasti programmabili, l'utente avrà ha disposizione un menù dedicato, altrimenti basterà premere direttamente uno dei tasti di default per attivare l'azionamento di default.*

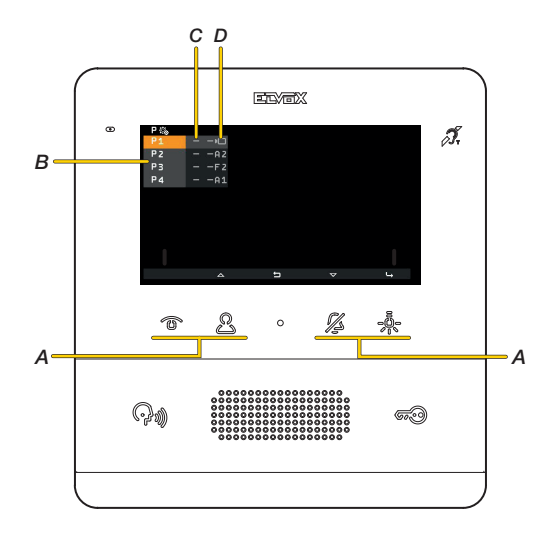

- *A Tasti programmabili corrispondenti al riferimento del menù P1, P2, P3, P4*
- *B Riferimento ai tasti programmabili*
- *C Impostazione corrente delle icone personalizzabili che appaiono nel menù Azionamenti, il primo simbolo «-» indica che verrà visualizzata l'icona di default*
- *D Impostazione corrente degli Azionamenti il secondo simbolo «-» indica che è settato l'azionamento di default.*
- *«An.» Indica gli azionamenti di relè o serrature*
- *«Fn.» Indica invio di comandi F1/F2*
- *Indica autoaccensione Posto Esterno*  $\sqrt{ }$

#### 7559 Tab 4.3

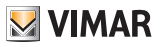

#### Esempio 1: nessun tasto programmato

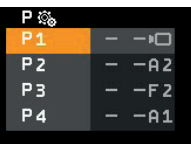

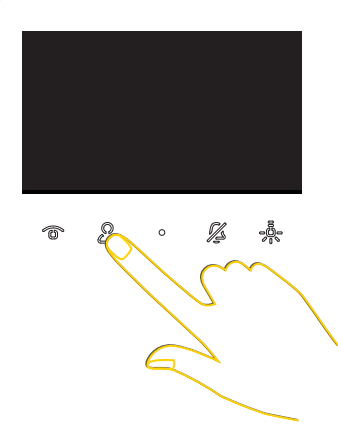

A riposo (display nero) premendo uno dei tasti programmabili, si attuerà l'azionamento di default:

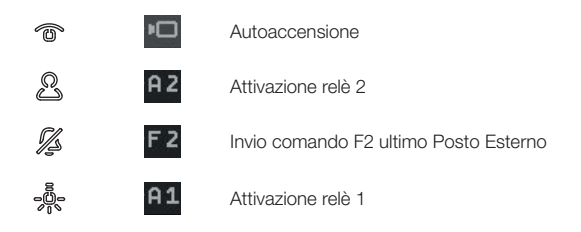

#### Esempio 2: programmazione di un solo tasto (P3)

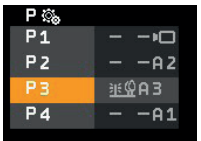

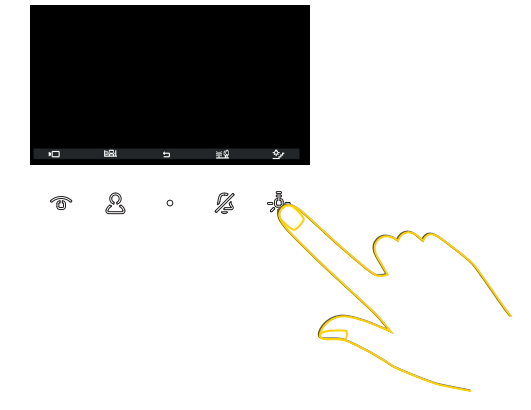

.3 Dopo aver premuto il tasto والله per visualizzare il menù azionamenti, premere والله per attivare il relè 3. Gli altri azionamenti di default, sono ora attivabili dal menù azionamenti fino a che non verranno programmati in maniera diversa

#### 7559 Tab 4.3

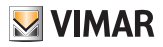

#### Programmazione di un azionamento (ID e icona)

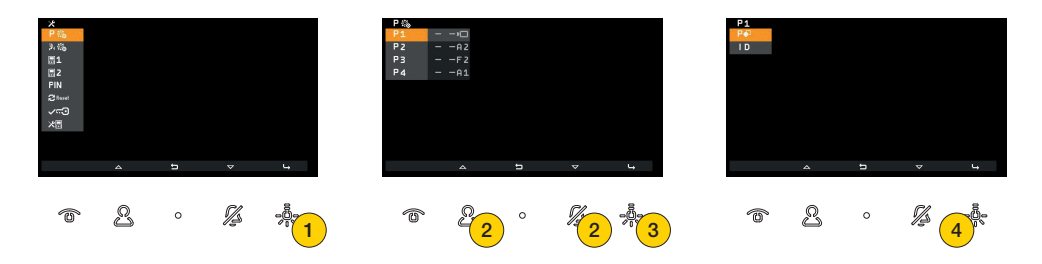

- 1. Premere per programmare un azionamento
- 2. Premere per selezionare il pulsante da programmare
- 3. Premere per confermare
- 4. Premere per selezionare l'icona che rappresenterà l'azionamento nel menù Azionamenti

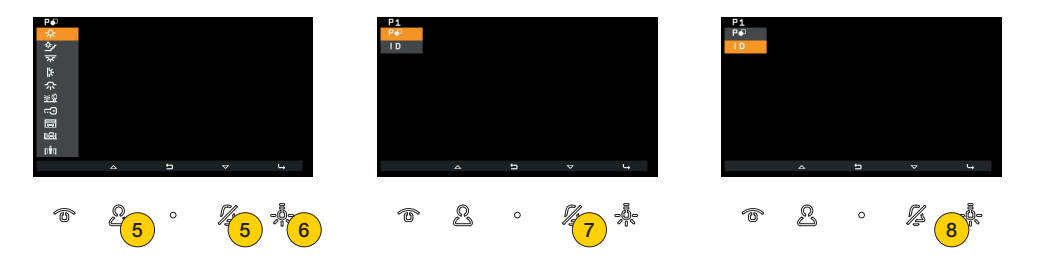

- 5. Premere selezionare l'icona
- 6. Premere confermare
- 7. Premere per selezionare l'azionamento da associare
- 8. Premere confermare

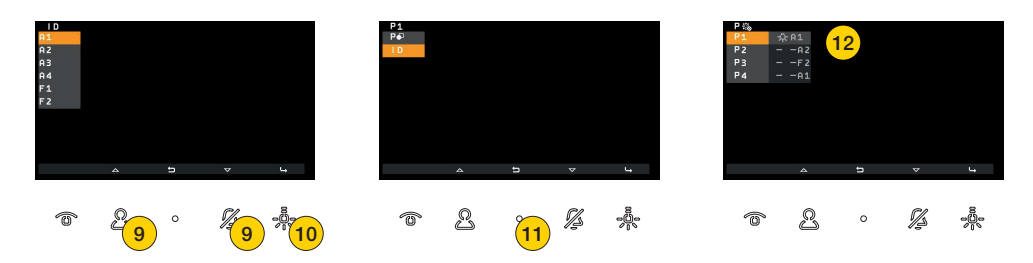

- 9. Premere per selezionare l'azionamento tra quelli disponibili. Per default sono disponibili 6 azionamenti, i primi 4 relè e i comandi F1 – F2 dell'ultimo Posto Esterno con cui il Posto Interno ha parlato o dal quale è stato chiamato. È possibile inoltre selezionare altri azionamenti tramite il **software SaveProg**
- 10. Premere confermare
- 11. Premere per tornare alla schermata precedente
- 12. È possibile visualizzare l'attivazione programmata

#### 7559 Tab 4.3

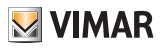

#### Cancellazione di un azionamento

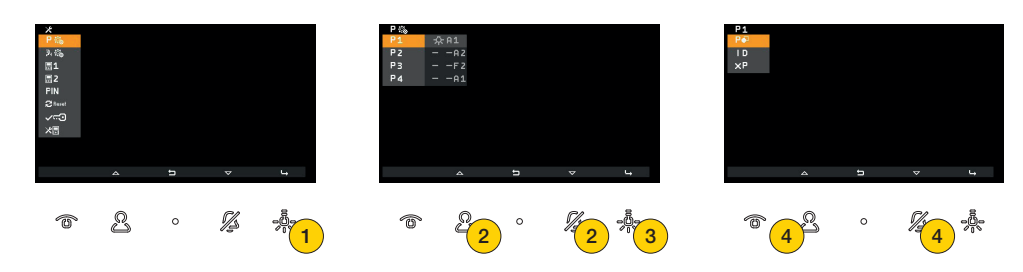

- 1. Premere per eliminare un azionamento
- 2. Premere per selezionare il pulsante al quale vuoi eliminare l'azionamento
- 3. Premere per confermare
- 4. Premere per selezionare la funzione per eliminare l'azionamento

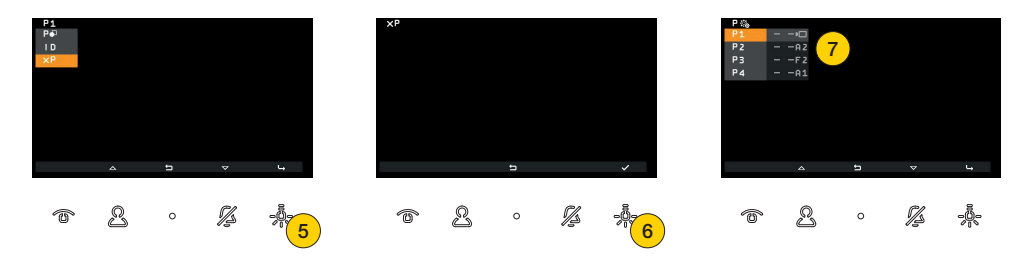

- 5. Premere confermare
- 6. Premere per eliminare l'azionamento
- 7. Sia l'icona che l'associazione con il tasto sono stati riportati ai valori di fabbrica

**VIMAR** 

#### Intercomunicanti

In questa sezione è possibile impostare una chiamata intercomunicante per ogni tasto programmabile del Videocitofono. Le chiamate intercomunicanti possono essere indirizzate verso un altro Posto Interno oppure verso un Centralino di portineria.

E' possibile inoltre associare la funzione Allerta che invia di una notifica verso tutti i Centralini.

*Nota: di default non è presente nessuna associazione. Se vengono programmati almeno 2 dei tasti programmabili, l'utente avrà ha disposizione un menù dedicato, altrimenti basterà premere direttamente uno dei tasti programmati per iniziare la chiamata relativa.*

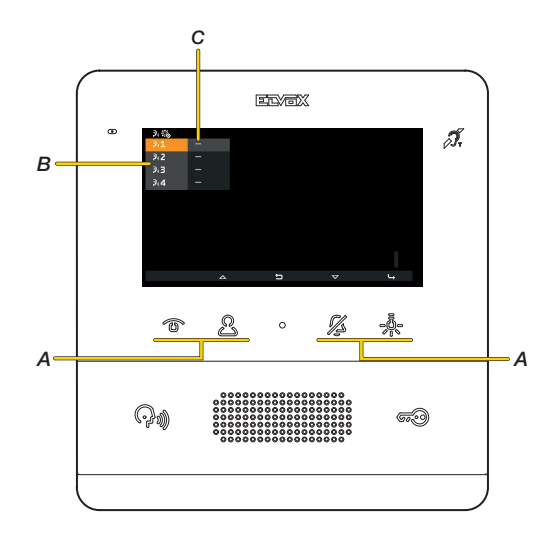

- *A Tasti programmabili corrispondenti al riferimento del menù P1, P2, P3, P4*
- *B Riferimento ai tasti programmabili*

*C impostazione corrente degli Intercomunicanti, il simbolo «-» indica che nessun intercomunicante è stato associato*

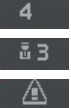

*Chiamata verso un Posto Interno (es. ID = 4)*

*Chiamata verso un Centralino di portineria con ID 3*

*Funzione Allerta*

47

#### 7559 Tab 4.3

**MIMAR** 

Esempio 1: programmazione di un tasto intercomunicante (1)

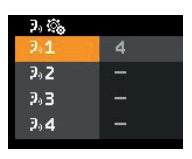

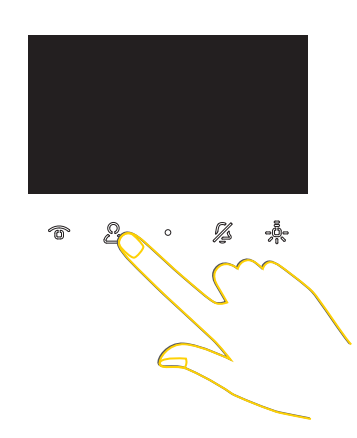

A riposo (display nero) premendo  $\Re$ , si avvierà la chiamata verso intercomunicante programmato, qualunque sia la sua posizione nella lista.

Esempio 2: programmazione di 2 o più tasti intercomunicanti

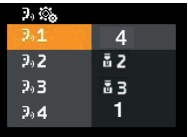

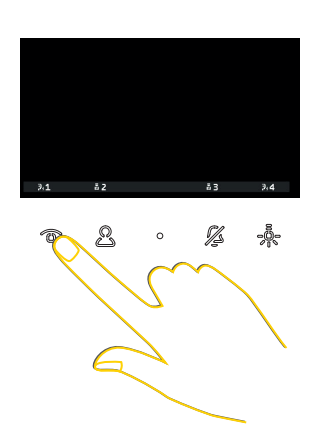

Dopo aver premuto il tasto  $\mathcal{P}_s$  per visualizzare il menù intercomunicanti, premere  $\circled{r}$  per chiamare il Posto Interno in posizione 1.

#### 7559 Tab 4.3

#### Programmazione di un intercomunicante -Chiamata verso un Posto Interno

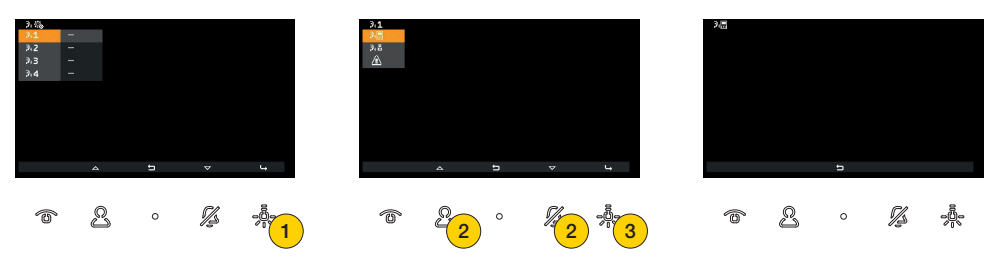

- 1. Premere per programmare un intercomunicante
- 2. Premere per selezionare una chiamata verso un Posto Interno
- 3. Premere per confermare

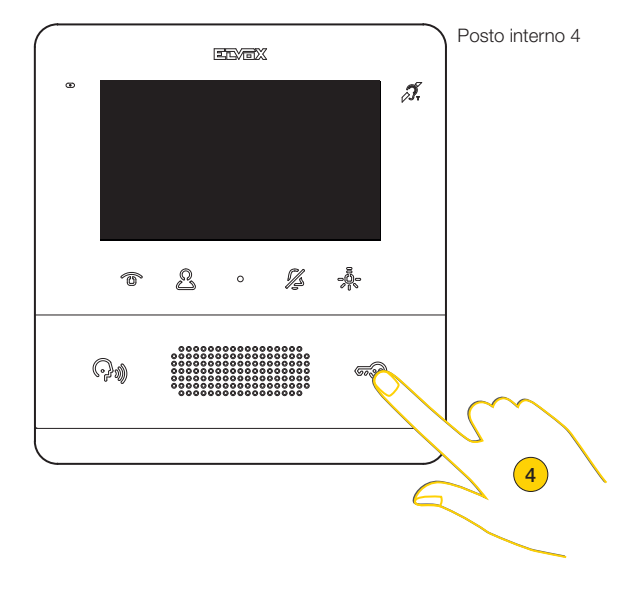

4. Premere sul Posto Interno da chiamare un tasto che lo identifichi univocamente. Si consiglia di utilizzare un tasto che invii l'apertura di una serratura ma è possibile utilizzare anche uno che azioni un relè o comandi una tra le uscite F1 o F2 di un Posto Esterno

*Nota: nel caso il Posto Interno che dovrà essere chiamato sia a cornetta, è consigliabile utilizzare la serratura con la cornetta agganciata*

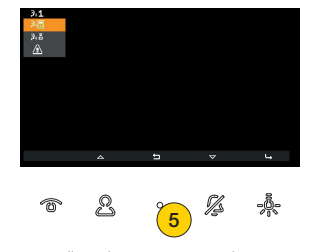

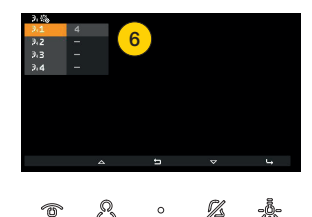

- 5. Premere per tornare alla schermata precedente
- 6. Ora è possibile visualizzare l'attivazione programmata

**VIMAR** 

7559 Tab 4.3

 $\sqrt{2}$ 

Q  $\alpha$ 

# **VIMAR**

#### Programmazione di un intercomunicante -Chiamata verso un Centralino di portineria

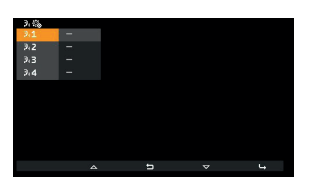

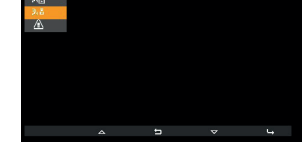

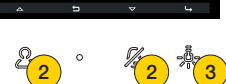

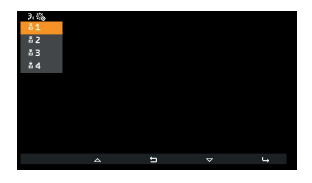

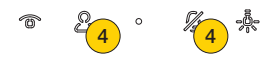

1. Premere per programmare un intercomunicante

Ø

- 2. Premere per selezionare una chiamata verso un Centralino di portineria
- 3. Premere per confermare
- 4. Premere per selezionare il Centralino di portineria da chiamare

1

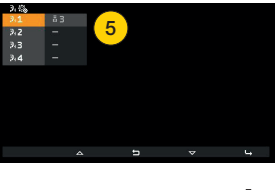

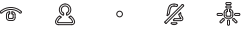

5. Ora è possibile visualizzare la chiamata a centralino programmata

#### Programmazione di un intercomunicante – Funzione allerta

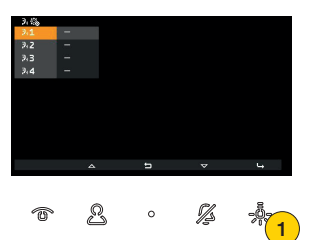

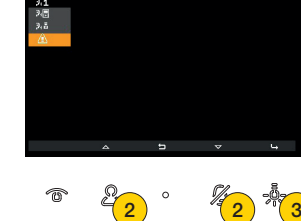

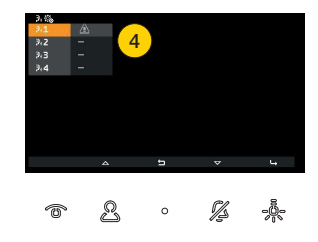

- 1. Premere per programmare un'allerta
- 2. Premere per selezionare la funzione Allerta al Centralino di portineria art 40510
- 3. Premere per confermare
- 4. Ora è possibile visualizzare a quale tasto è associata la funzione di Allerta

#### 7559 Tab 4.3

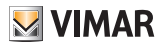

#### Eliminare un intercomunicante

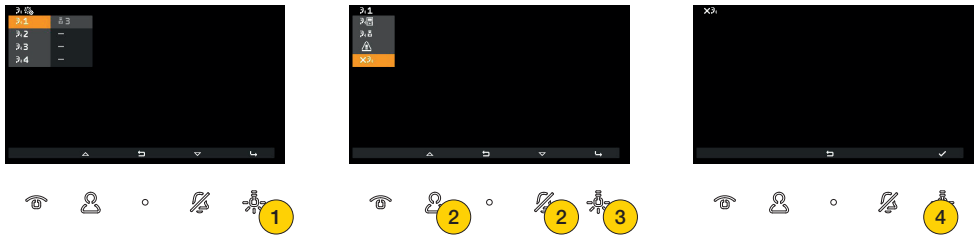

- 1. Premere per eliminare una programmazione
- 2. Premere per selezionare l'eliminazione dell'associazione del tasto ad un intercomunicante
- 3. Premere per proseguire
- 4. Premere per confermare

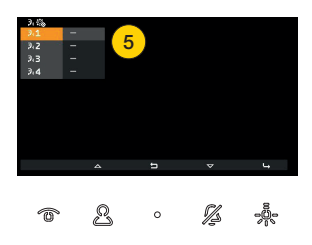

5. L'associazione è stata eliminata

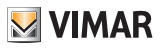

## Assegnazione ID principale e secondario

In questa sezione è possibile definire se il videocitofono è Principale o Secondario e di conseguenza assegnare un ID per identificarlo nel sistema.

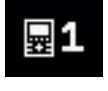

Posto Interno principale: è il Posto Interno singolo che riceve la chiamata, oppure è il primo (capogruppo) di un gruppo a chiamata da posto esterno contemporanea.

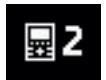

Posto Interno secondario: è il Posto Interno associato al citofono capogruppo di un gruppo a chiamata da posto esterno contemporanea.

La procedura descritta di eseguito è la medesima sia che si selezioni primario che secondario

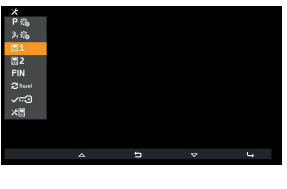

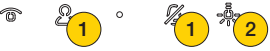

- 1. Premere per selezionare se identificare il Posto Esterno come Principale o Secondario
- 2. Premere per confermare

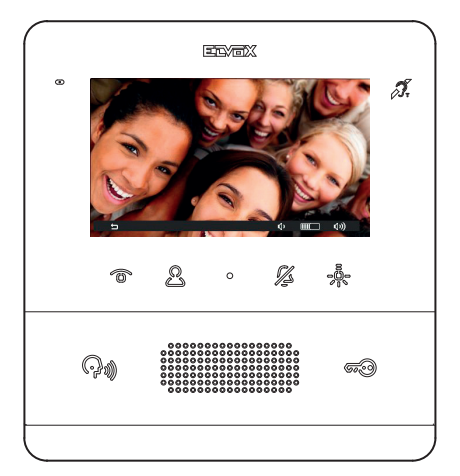

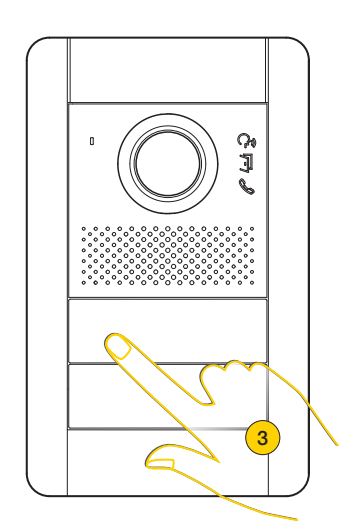

Il Posto Interno entra in comunicazione con il Posto Esterno

3. Premere il tasto del Posto Esterno Master dal quale si desidera ricevere la chiamata

*Nota: questa procedura è valida per targhe a pulsanti e potrebbe variare in base al Posto Esterno utilizzato, per posti esterni con display e tastiera digitare il codice ID e confermare con il tasto di chiamata.*

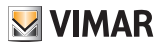

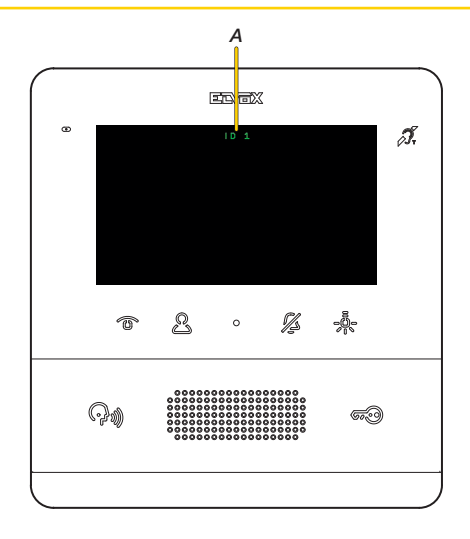

Dopo qualche secondo, appare sul display l'identificativo del tuo Videocitofono (*A*)

*Nota: nel caso di Posto Interno di tipo secondario l'ID non è quello selezionato, ma ne viene assegnato uno, mediante un certo algoritmo, tra i tre possibili ID dedotti da quello del principale*

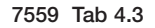

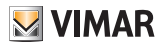

# Cambio codice PIN

In questa sezione è possibile modificare il codice pin per accedere alla configurazione installatore. Il codice di default è 100

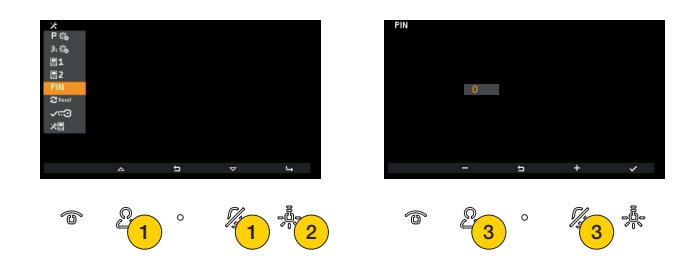

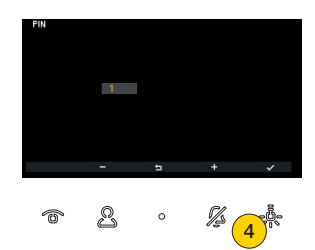

- 1. Premere per selezionare funzione di cambio del codice pin
- 2. Premere per confermare
- 3. Premere per selezionare la prima cifra che compone il codice pin
- 4. Premere per confermare e passare alla seconda cifra

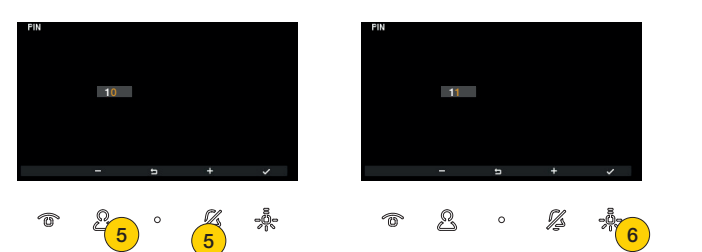

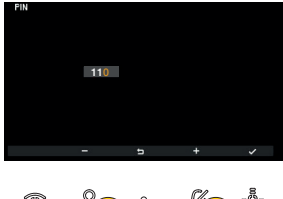

7) (7

- 5. Premere per selezionare la seconda cifra che compone il codice pin
- 6. Premere per confermare e passare alla terza cifra
- 7. Premere per selezionare la terza cifra che compone il codice pin

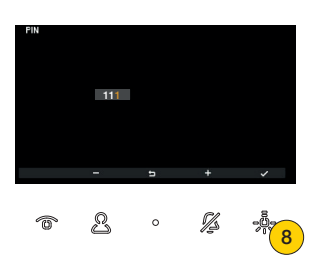

8. Premere per confermare, il codice è stato modificato

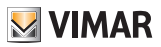

# Reset configurazione di fabbrica

In questa sezione è possibile eliminare le impostazioni e la programmazione effettuata sul Posto Interno riportandolo alle condizioni di funzionamento iniziale di default.

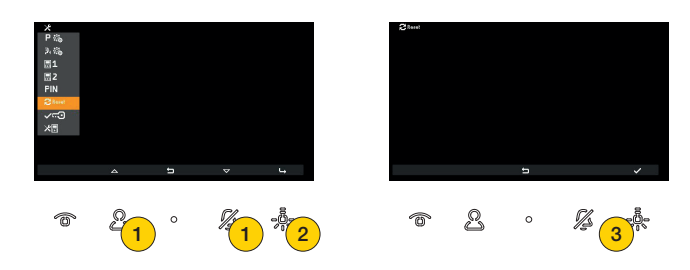

- 1. Premere per selezionare il reset del videocitofono
- 2. Premere per confermare
- 3. Premere per avviare la procedura

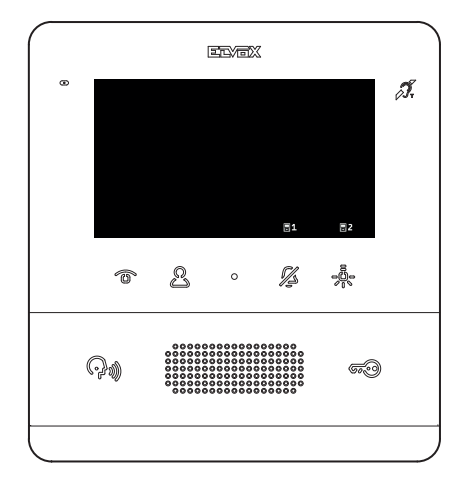

Dopo il reset è necessario ripetere la procedura di Prima accensione

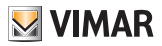

## Abilitazione Studio Professionale

In questa sezione è possibile abilitare/disabilitare la funzione studio professionale. Una volta abilitata, l'utente potrà attivare la funzione dal menù utente

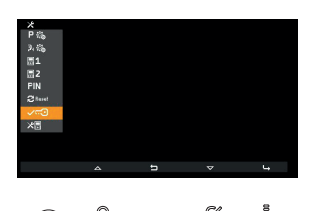

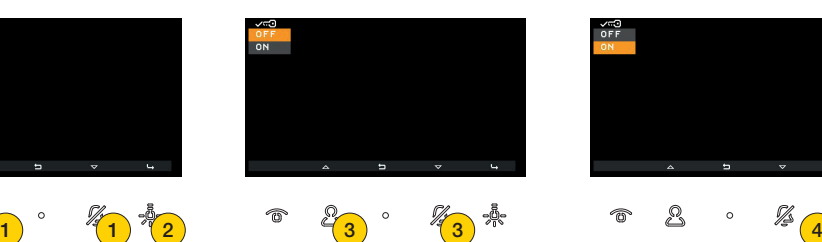

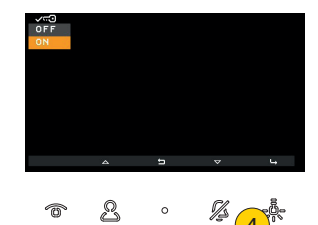

- 1. Premere per selezionare la funzione
- 2. Premere per confermare
- 2. Premere per selezionare OFF per disabilitare e ON per abilitare
- 4. Premere per confermare

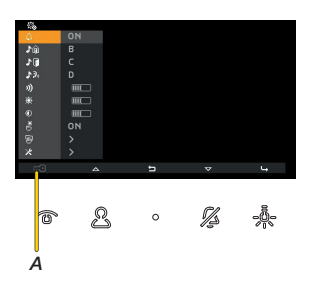

Ora nel menù utente è abilitata l'attivazione della funzione Studio professionale (*A*)

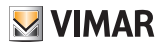

# Informazioni di sistema

In questa sezione è possibile visualizzare informazioni utili all'assistenza clienti Vimar (SAC/TSX), quali ID, versione del FW e altro ancora:

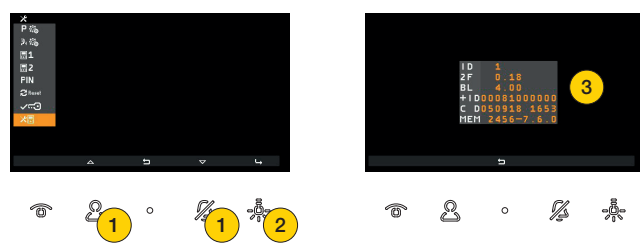

- 1. Premere per selezionare la funzione
- 2. Premere per confermare
- 3. Sul display appaiono le informazioni

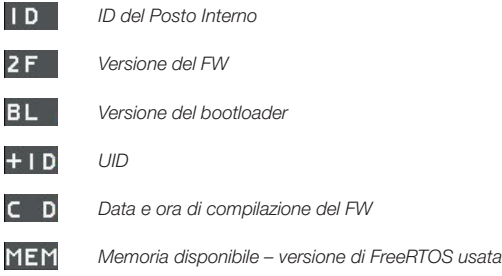

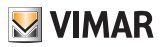

# Configurazione con SaveProg

Tramite SaveProg, è possibile configurare il Videocitofono in maniera avanzata.

SaveProg gestisce l'Art. 7559 a partire dalla versione 3.7.0.0.

La corrispondenza tra i tasti P1..P8 di SaveProg e i tasti T1..T4 nei due contesti di funzionamento è la seguente:

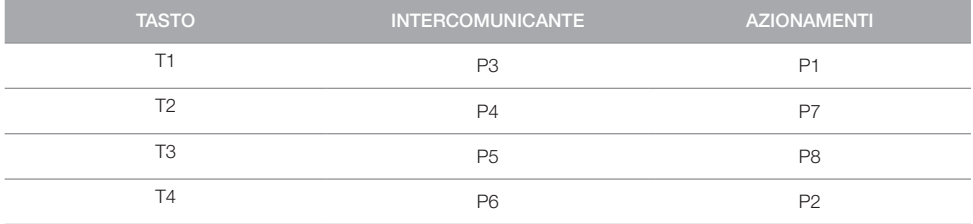

Il tasto SERRATURA  $\circled{FQ}$  corrisponde a P0.

#### Utente assente

Il Posto Interno non suona e non si accende. Con una configurazione tramite SaveProg (flag ACK. Grp. Escl. S) è possibile fare suonare gli eventuali Posti Interni secondari, altrimenti la chiamata da Posto Esterno viene rifiuta e non va a buon fine.

#### Estensione attuazioni possibili

Tramite SaveProg è possibile comporre la lista delle attuazioni selezionabili in modo da comprendere:

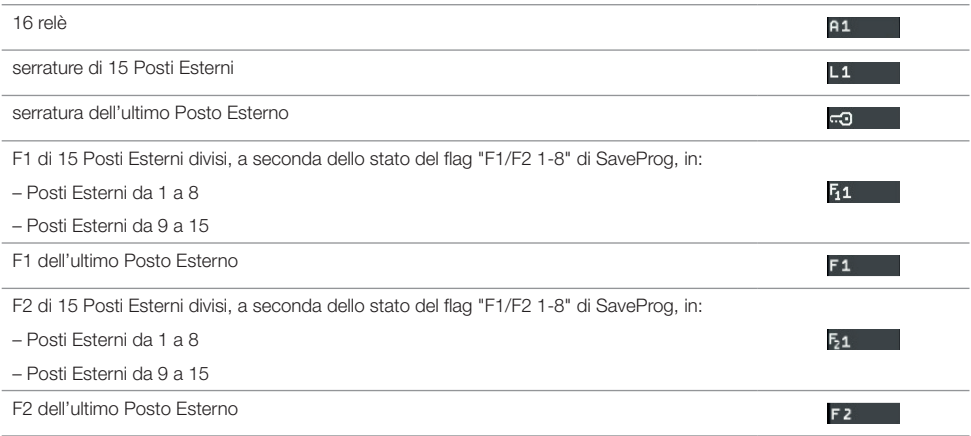

Quando nella lista c'è un numero di voci tali da impegnare 3 o più pagine di configurazione (questo accade con almeno 18 elementi), in T1 compare l'icona con la quale ci si può muovere velocemente una pagina alla volta.

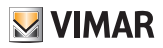

# Visualizzazione dell'autoaccensione di targa specifica

Non si può configurare dal Posto Interno ma se fatta da SaveProg si vede. Nella tabella che segue, tratta dall'help di SaveProg, è nella riga AUTOACCENSIONE/TARGA.

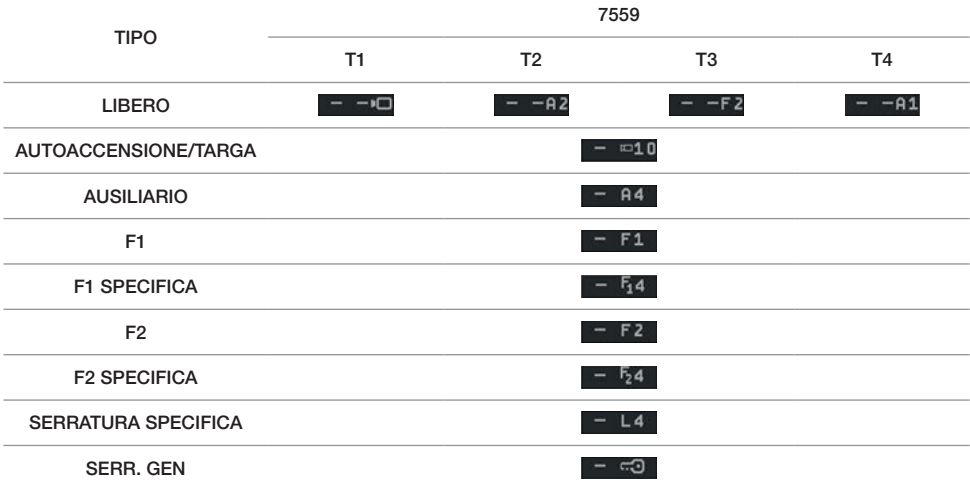

#### Chiamata da posto esterno video

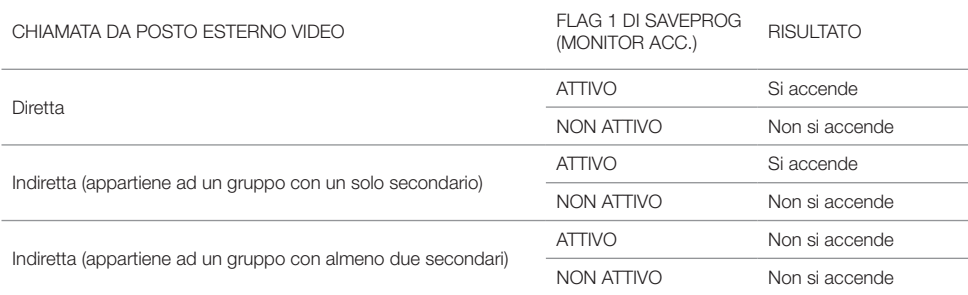

In caso di chiamata entrante per la quale, secondo la tabella precedente, il posto interno non mostri il segnale video, il display sarà del tipo:

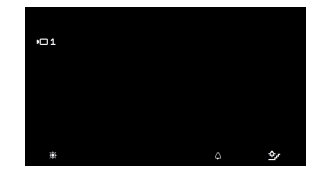

E' possibile mostrare il segnale video del posto esterno con il tasto  $\circled{m}$ ; contemporaneamente vengono spenti gli eventuali altri Posti Interni che lo stanno mostrando per la stessa chiamata anche se continuano a suonare e/o possono ancora rispondere.

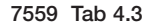

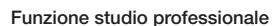

Se l'azionamento della serratura ha avuto luogo, alla ricezione del fine suoneria da parte del posto esterno il posto interno termina automaticamente la chiamata.

É possibile evitare la terminazione automatica della chiamata escludendo il flag di SaveProg denominato Fine Ser.Autom. che normalmente viene selezionato automaticamente assieme all'abilitazione della funzione Studio Professionale. Se è attivo il flag di SaveProg denominato Fine Ch. Veloce, l'eventuale terminazione della chiamata avviene subito dopo la conferma dell'azionamento della serratura e non alla ricezione del fine suoneria. La tabella seguente riassume quanto sopra:

**VIMAR** 

FLAG ATTIVI Abilitazione Attivazione Fine Fine Fine EVENTO RISULTATO Studio Professionale Attivazione Studio Professionale Fine Serratura Automatica Fine Chiamata Veloce NO X X X Chiamata da Posto Esterno a Posto Interno Nessuno SÌ NO X X Chiamata da Posto Esterno a Posto Interno Nessuno SÌ SÌ  $N<sub>O</sub>$ (modificato da Saveprog) X Chiamata da Posto Esterno a Posto Interno Invio dopo 1s del comando serratura Conferma azionamento serratura e successivo fine suoneria Nessuno SÌ SÌ SÌ NO Chiamata da Posto Esterno a Posto Interno Invio dopo 1s del comando serratura Conferma azionamento serratura e successivo fine suoneria Termine chiamata SÌ SÌ SÌ SÌ Chiamata da Posto Esterno a Posto Interno Invio dopo 1s del comando serratura Conferma azionamento serratura Termine chiamata

### 7559 Tab 4.3

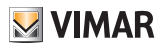

#### Funzione allerta

Tramite SaveProg è possibile scegliere alcune caratteristiche della funzione Allerta:

- 1. Abilitazione
	- *A* Disabilitato (default)

*B* Abilitato

2. Polarità stato attivo

*A* Contatto normalmente aperto (default)

*B* Contatto normalmente chiuso

- 3. Ritardo nell'attivazione
	- *A* 0,1 s (default)

*B* 0,5 s

- *C* 1 s
- *D* 2 s
- 4. Modalità di segnalazione
	- *A* Nessuna
	- *B* LED associato al tasto  $\mathcal{B}$  (default)
	- *C* Suono

In base al tipo di segnalazione scelta, tranne la prima, la temporizzazione è la seguente:

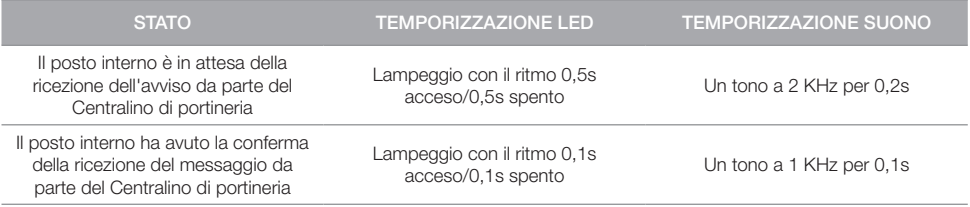

7559 Tab 4.3

Note

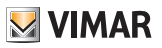

Note

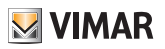

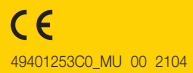

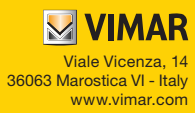